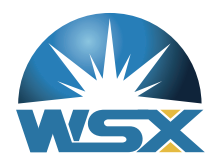

# Automatic Focusing Cutting Head Electric Manual

# Apply to: NC12 NC30 NC30B NC60 NC60B

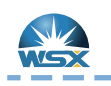

Quick Guide

# Test Condition

- 1.Read this manual carefully.
- 2.Correct wiring.
- 3.Smoothing and voltage stabilizing circuit.
- 4.Good earthing.
- 5.Correct software parameter setting.

# Steps

- 1.Adjust soft limitation to -100~100
- 2.Set inching speed to 1mm/s
- 3.Inching at positive direction until reach positive limitation
- 4.Inching at negative direction until reach negative limitation
- 5.After confirming effectiveness of positive & negative limitation, set back to origin
- 6.Restore soft limitation & inching speed to origin

and the same state and the same state

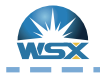

Quick Guide

------

NC30,NC60

 $- - - - - -$ 

--------

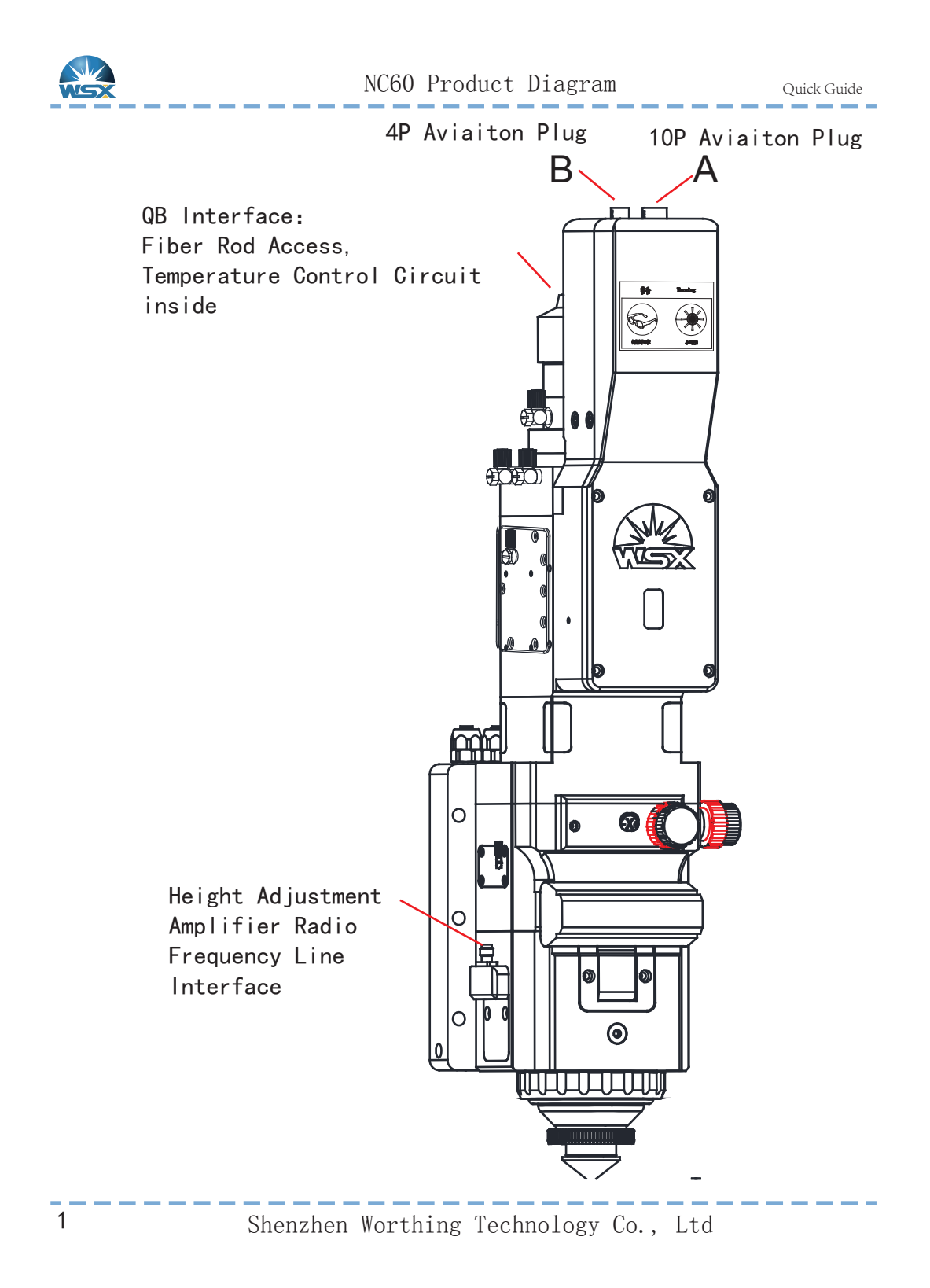

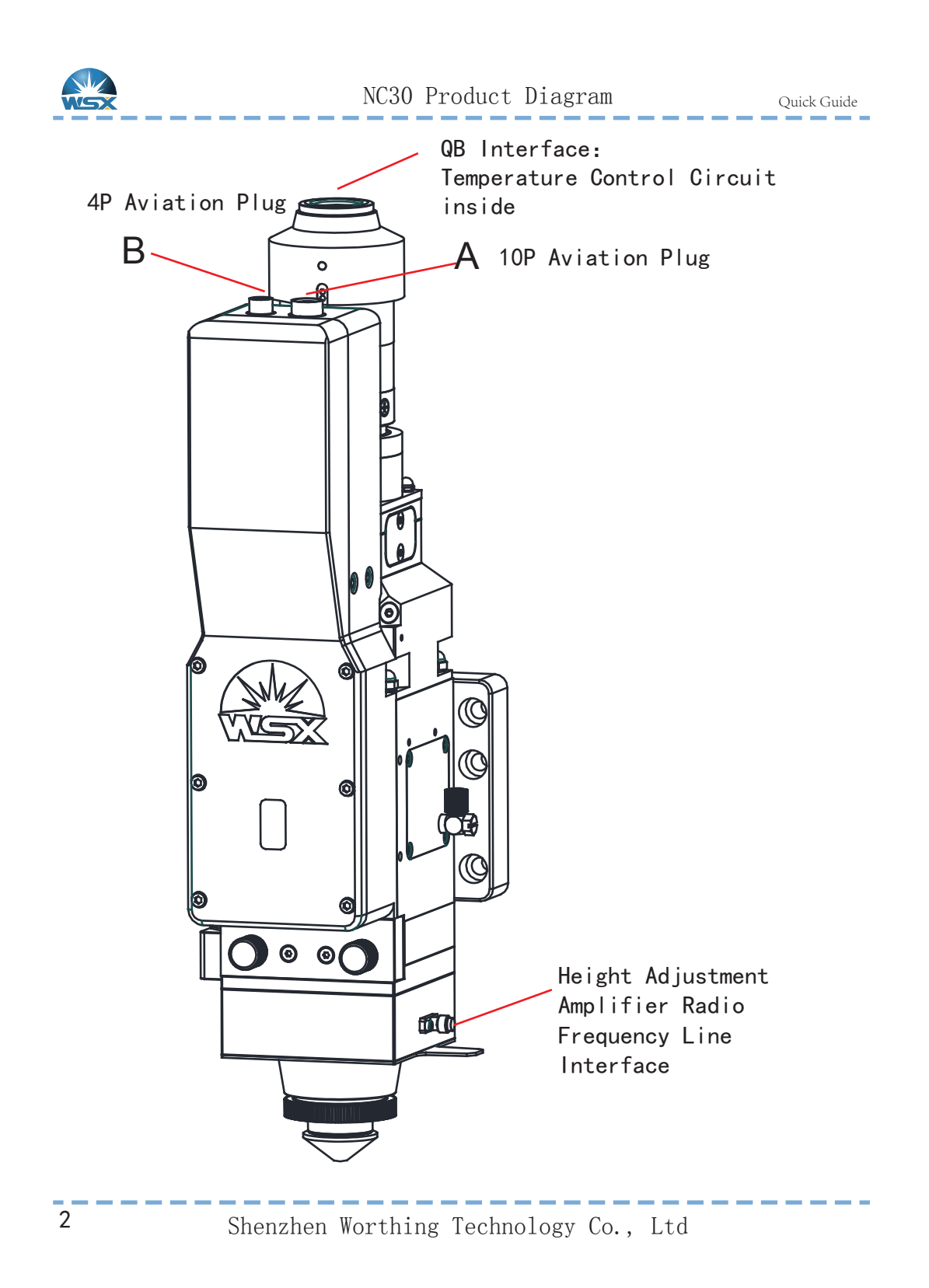

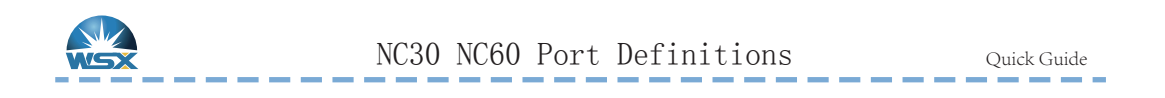

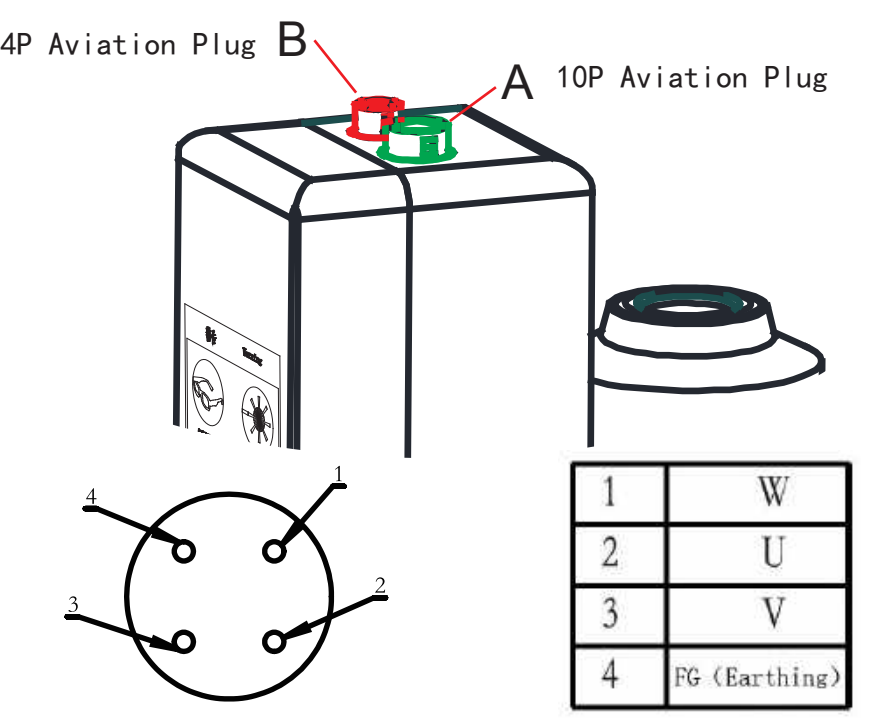

Servo Motor Power Supply Interface (Red)

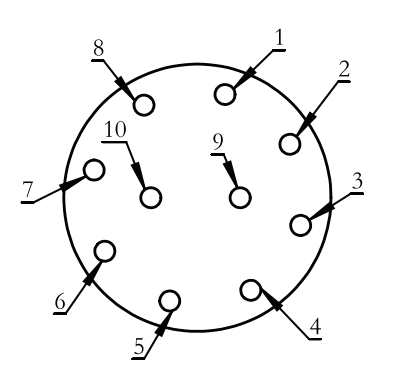

| 山              | (Shield Wire)<br>FG                 |  |  |  |  |  |
|----------------|-------------------------------------|--|--|--|--|--|
| $\overline{2}$ | (Encoder Signal Data-)              |  |  |  |  |  |
| 3              | (Encoder Signal Data+)<br>÷D        |  |  |  |  |  |
| 4              | (Signal Ground Wire)<br>SG          |  |  |  |  |  |
| $\overline{5}$ | VCC<br>(Encoder Power +5V)          |  |  |  |  |  |
| 6              | +24V (Approach Switch Power Line)   |  |  |  |  |  |
| -7             | (Approach Switch Power Line)<br>0V  |  |  |  |  |  |
| 8.             | (Approach Switch Signal Line)<br>W+ |  |  |  |  |  |
| Q              | (Approach Switch Signal Line)       |  |  |  |  |  |

Servo Motor Encoder & Approach Switch Interface (Green)

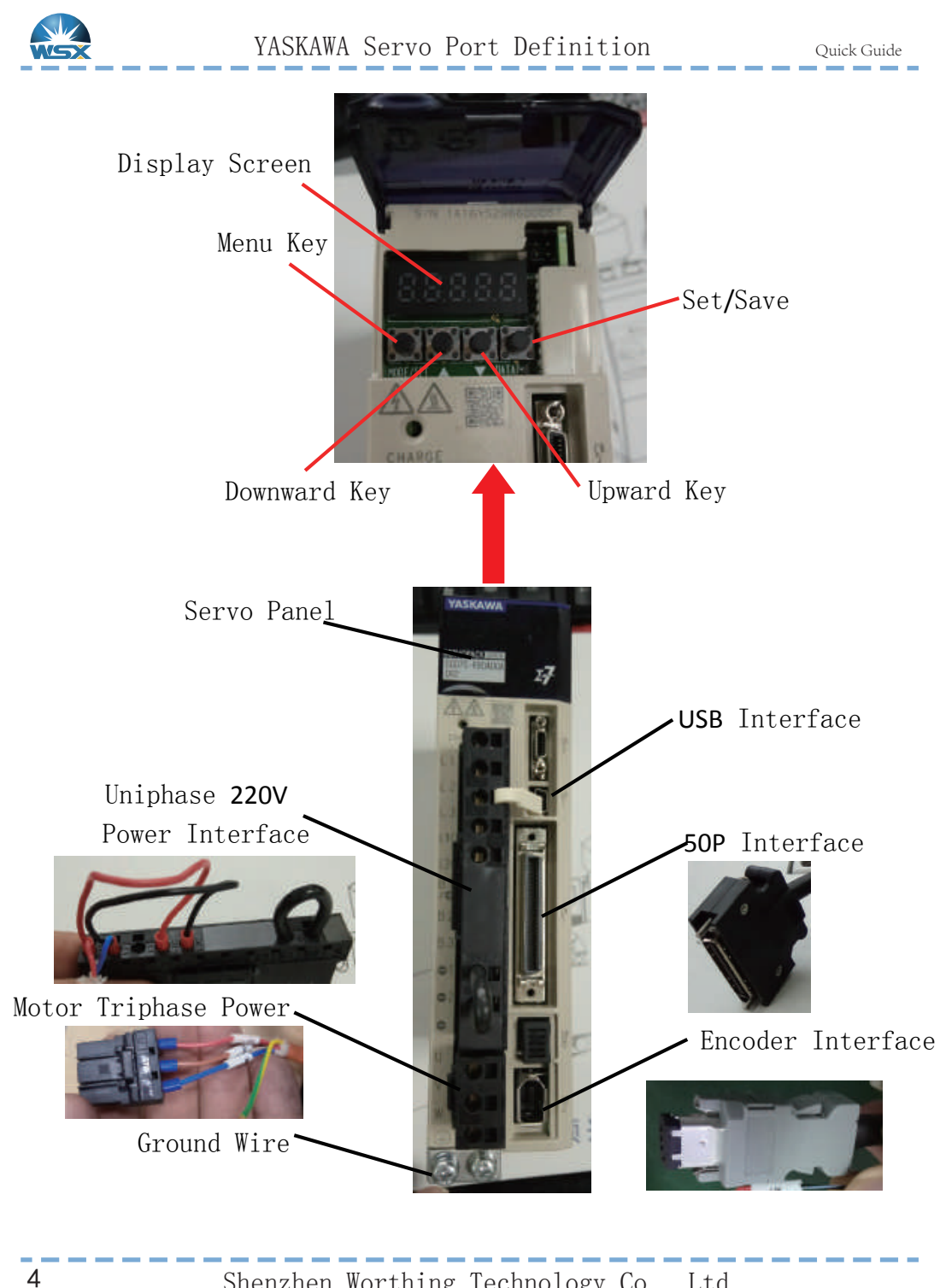

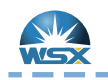

Quick Guide

### Servo Driver Connects to Motor YASKAWA-7 System Construction Example

 $\Sigma$ -7S Servo Unit & Rotary Servo Motor

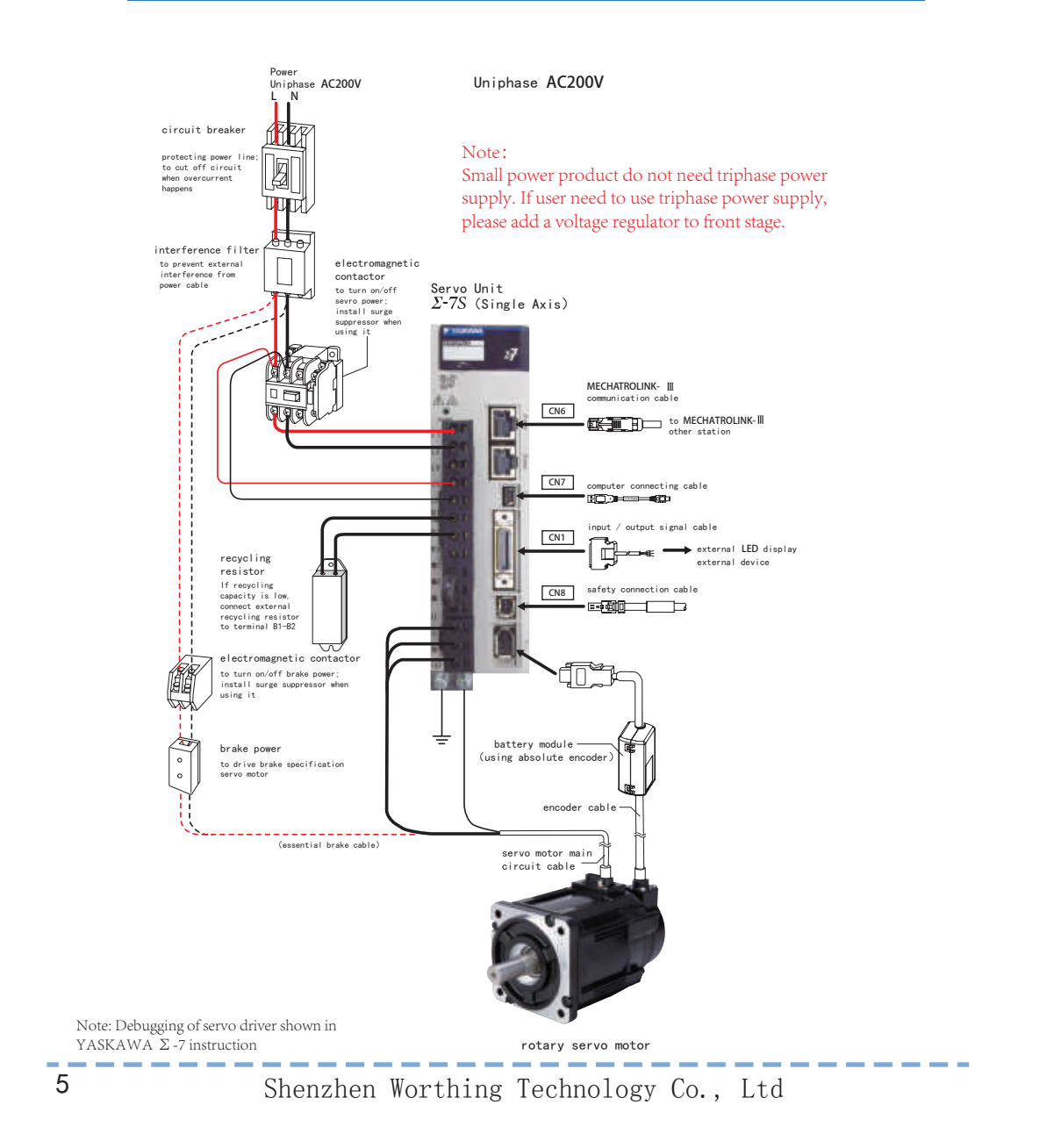

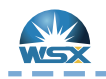

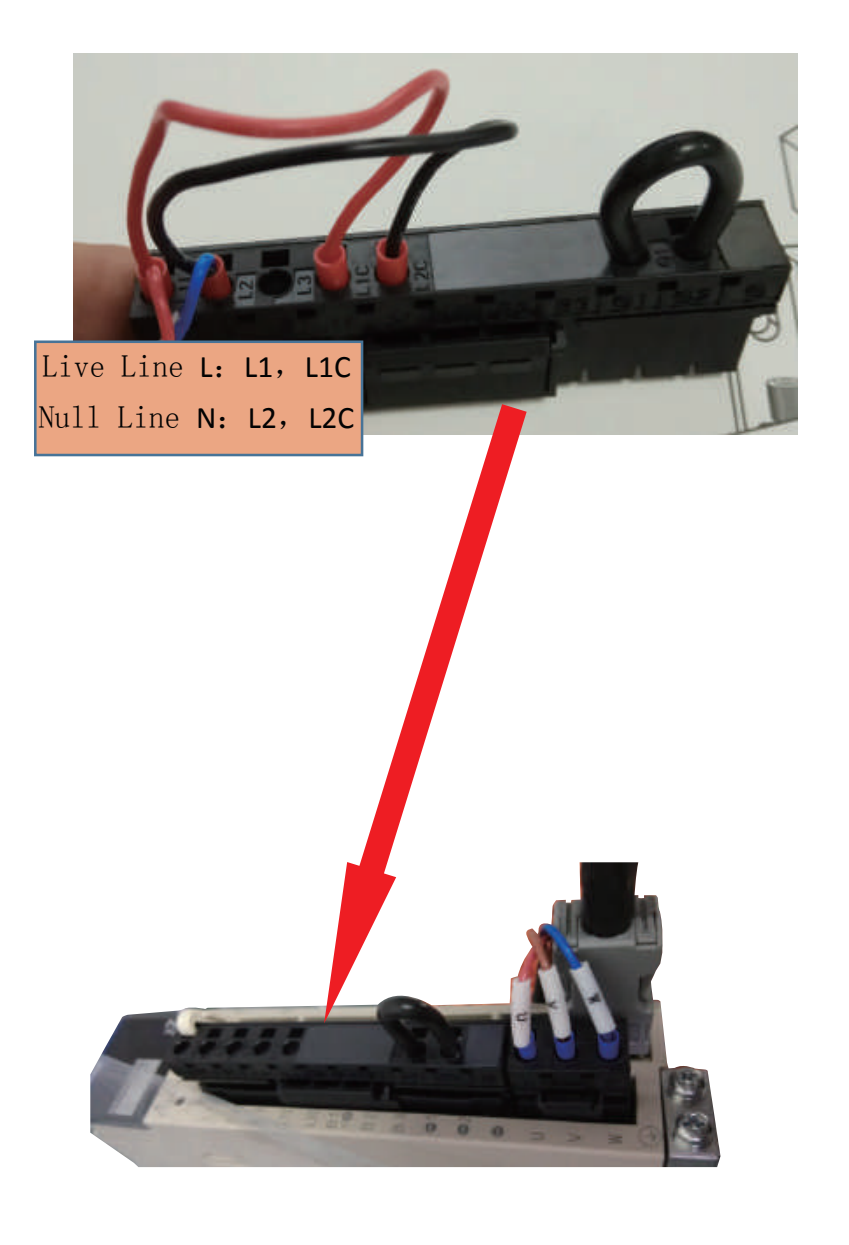

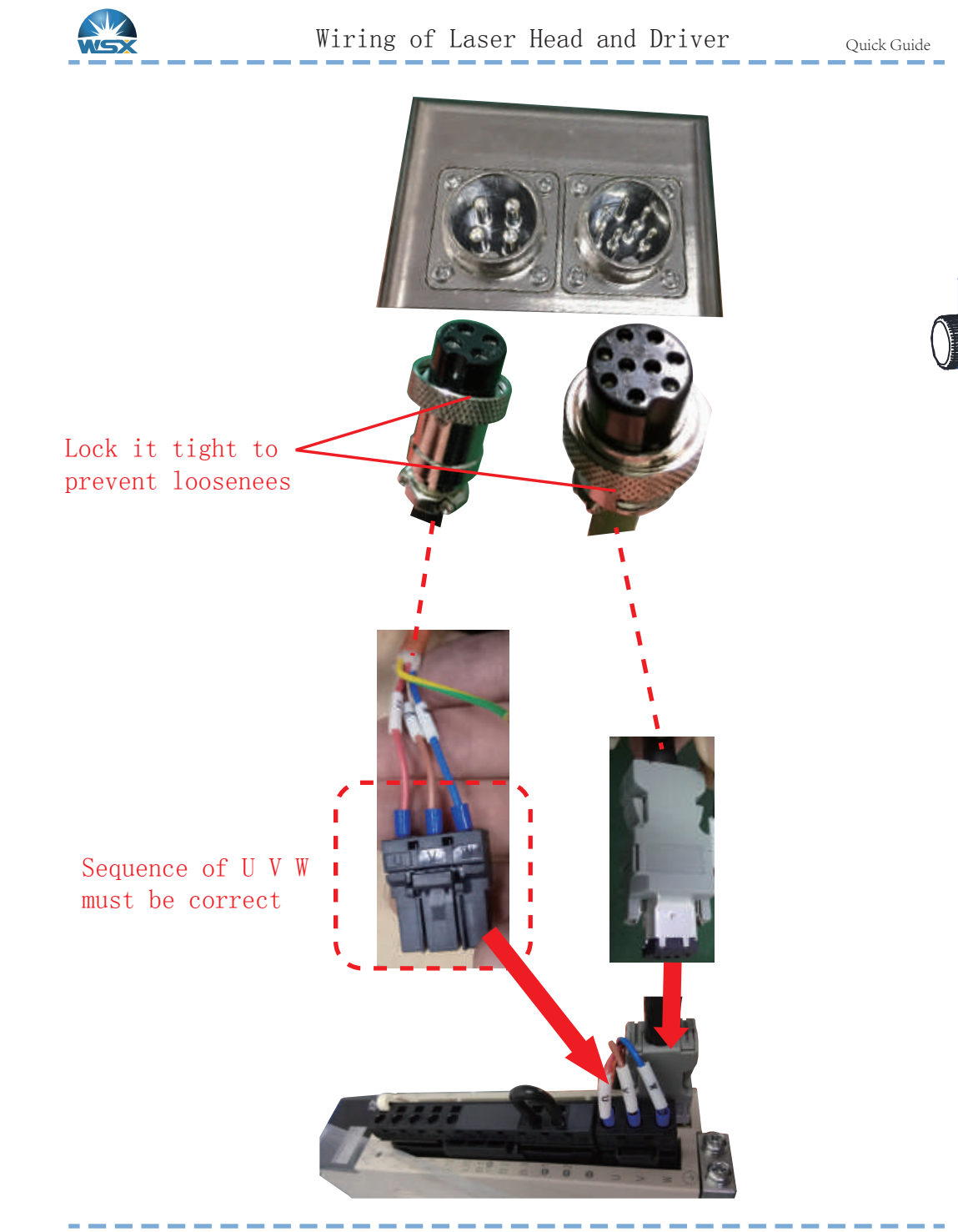

Shenzhen Worthing Technology Co., Ltd

## Check Method of Connection between Laser Head and Driver

- 1.Check the tags on the UVW Cables, which should be corresponding to the UVW on the Plugs.
- 2.There shall not be breakover between UVW and ground wire & shell; value of resistance between UVW and shell shall be higher than 5 MΩ.

Test condition: connect the end to the cutting head; disconnect the end to the driver.

3.UVW interelectrode resistance is about 20  $\Omega$ . If the resistance is 0 (short circuit), or the multimeter shows infinity (open circuit), all are considered abnormal.

Test condition: connect the end to the cutting head; disconnect the end to the driver.

4.Ground connection (extremely important).

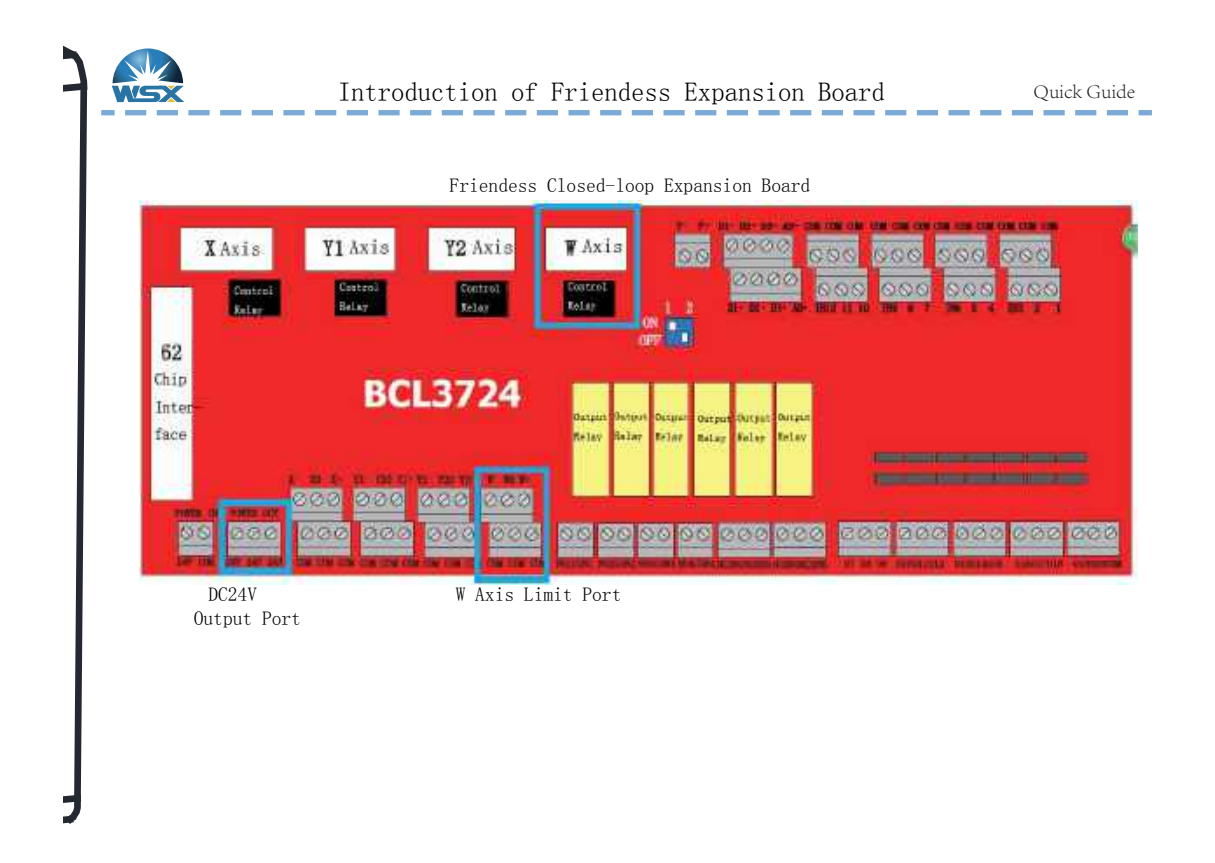

Friendess Open-loop Expansion Board

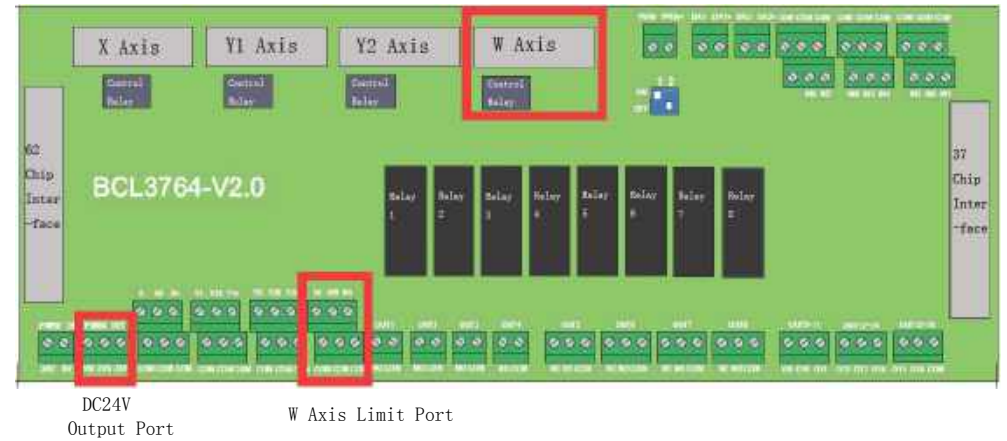

 $\overline{9}$ 

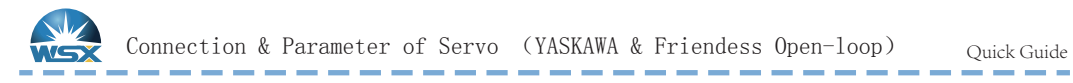

Friendess FSCUT2000A laser cutting control system BCL3764 port plate Axis W DB15 servo control interface connect with YASKAWA servo driver 50P interface definition

Friendess DB15 Servo Control Interface YASKAWA Σ-V Servo 50P Interface

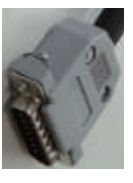

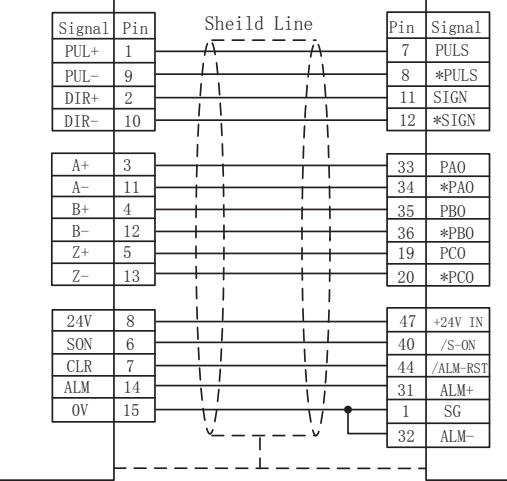

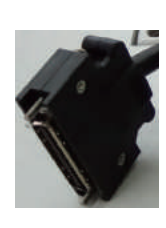

. . . .

Parts of parameter list, subject to actual using and YASKAWA servo instruction.

#### NC30 Parameter

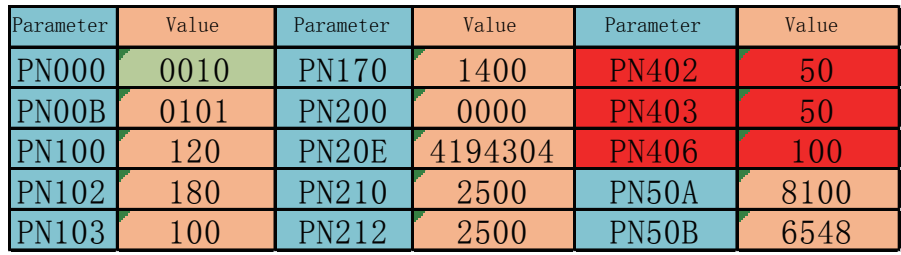

#### NC60 Parameter

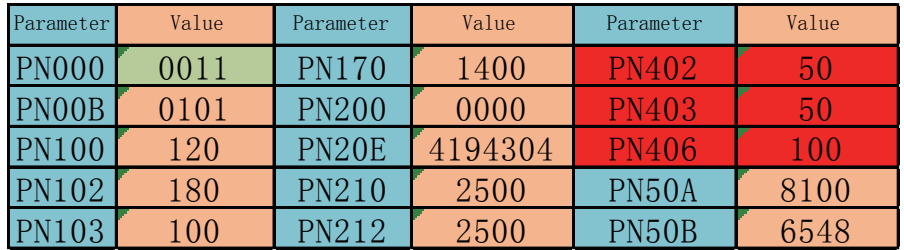

Note: 1.Definition of servo driver and servo motor connection shown in YASKAWA servo driver instruction; 2.Please use uniphase power, L connects to L1 & L1C; N connects to L2 & L2C.

------

Shenzhen Worthing Technology Co., Ltd

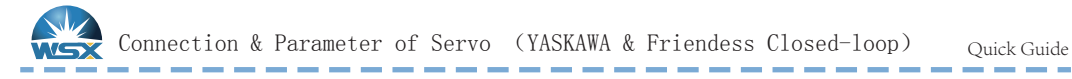

Friendess FSCUT4000A laser cutting control system BCL3724 port plate Axis W DB15 servo control interface connect with YASKAWA servo driver 50P interface definition

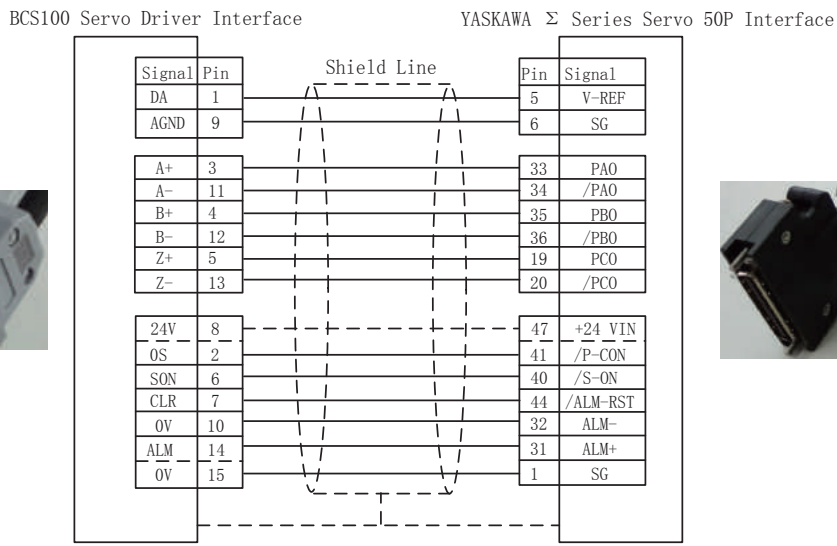

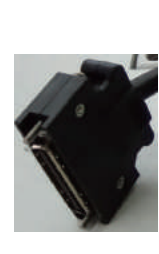

 $/$ PBO

NC30 Parameter Parts of parameter list, subject to actual using and YASKAWA servo instruction.

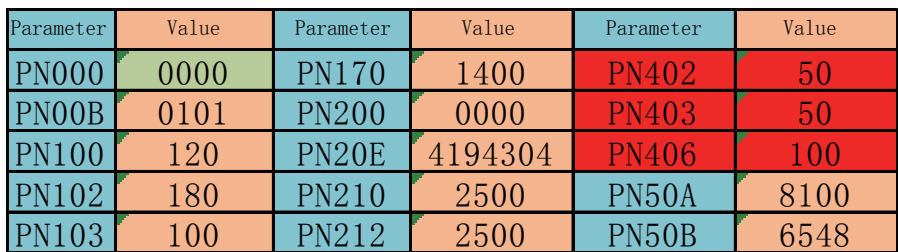

### NC60 Parameter

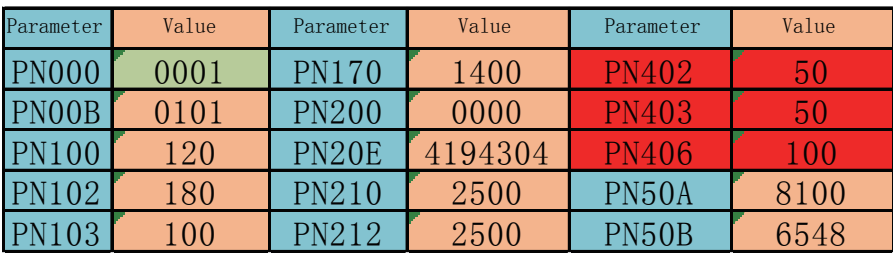

Note: 1.Definition of servo driver and servo motor connection shown in YASKAWA servo driver instruction; 2.Please use uniphase power, L connects to L1 & L1C; N connects to L2 & L2C.

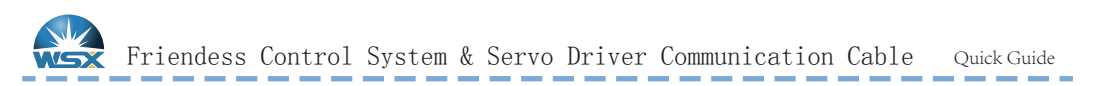

50Pin Interface connects to Driver CN1

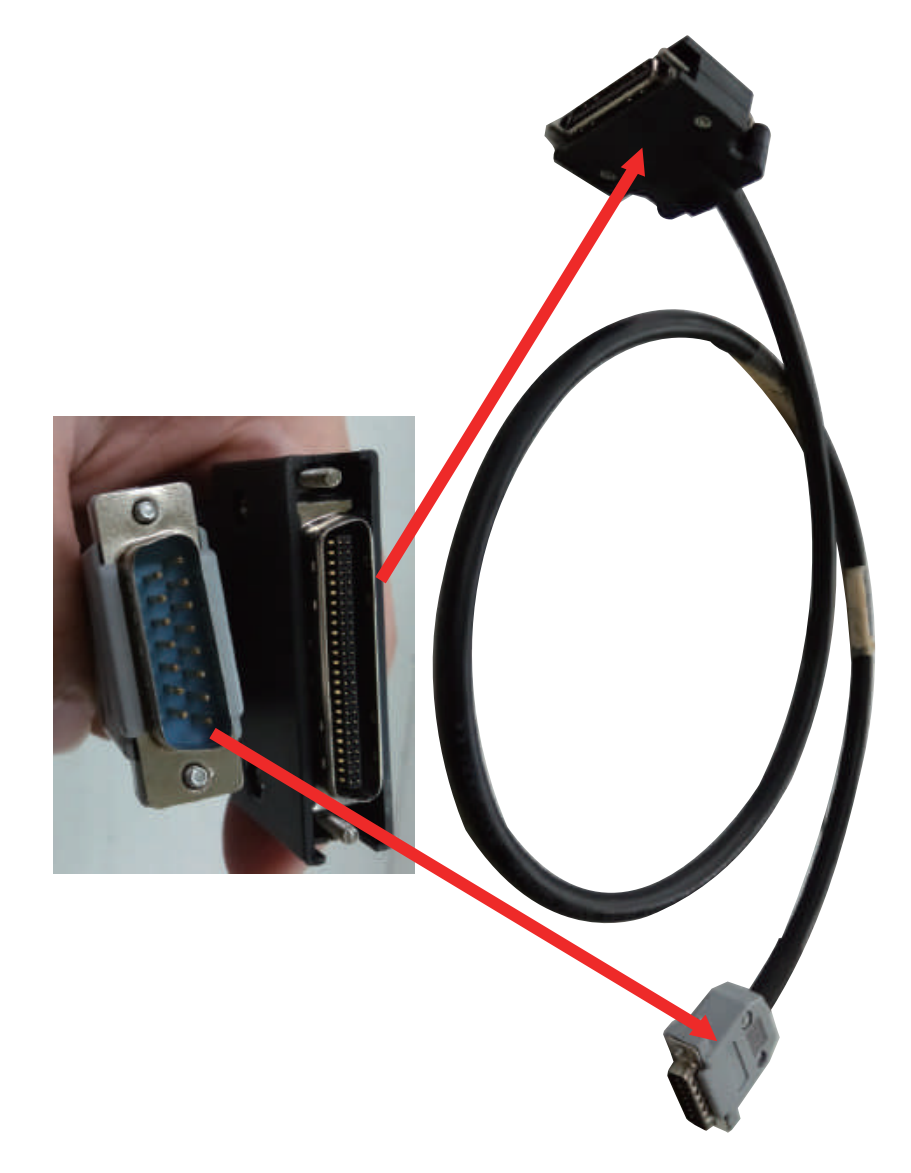

15Pin Interface W Axis

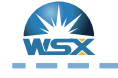

Quick Guide

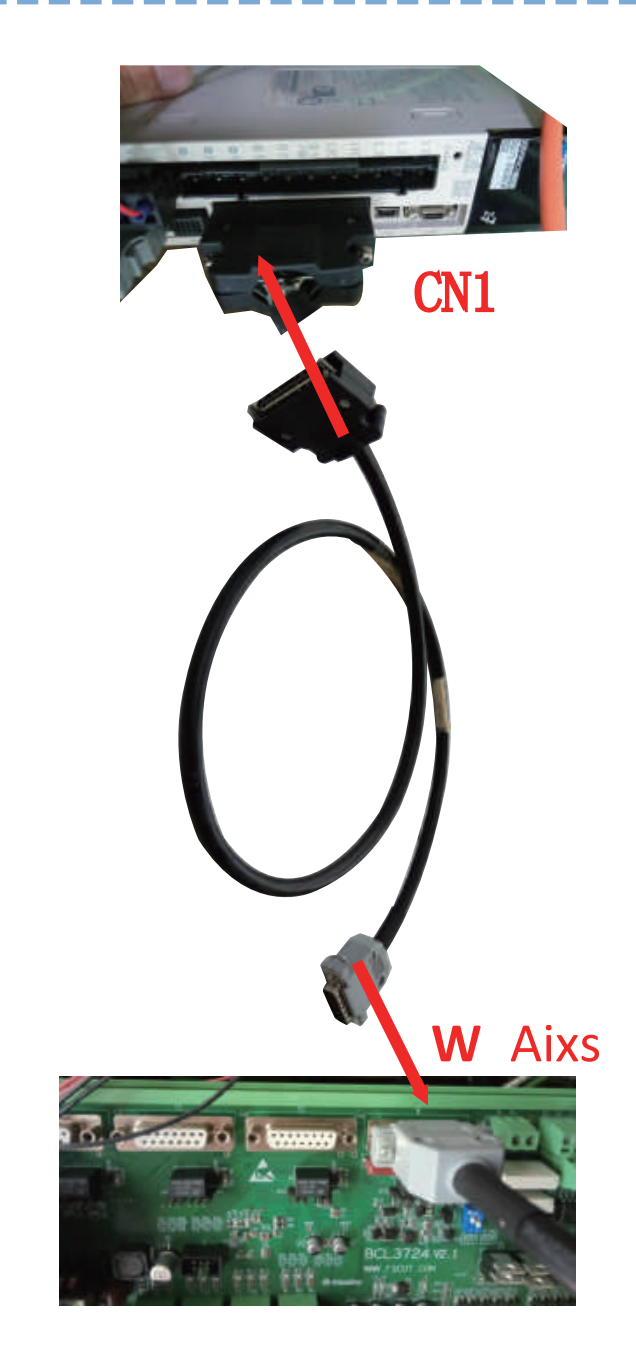

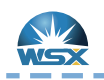

Quick Guide

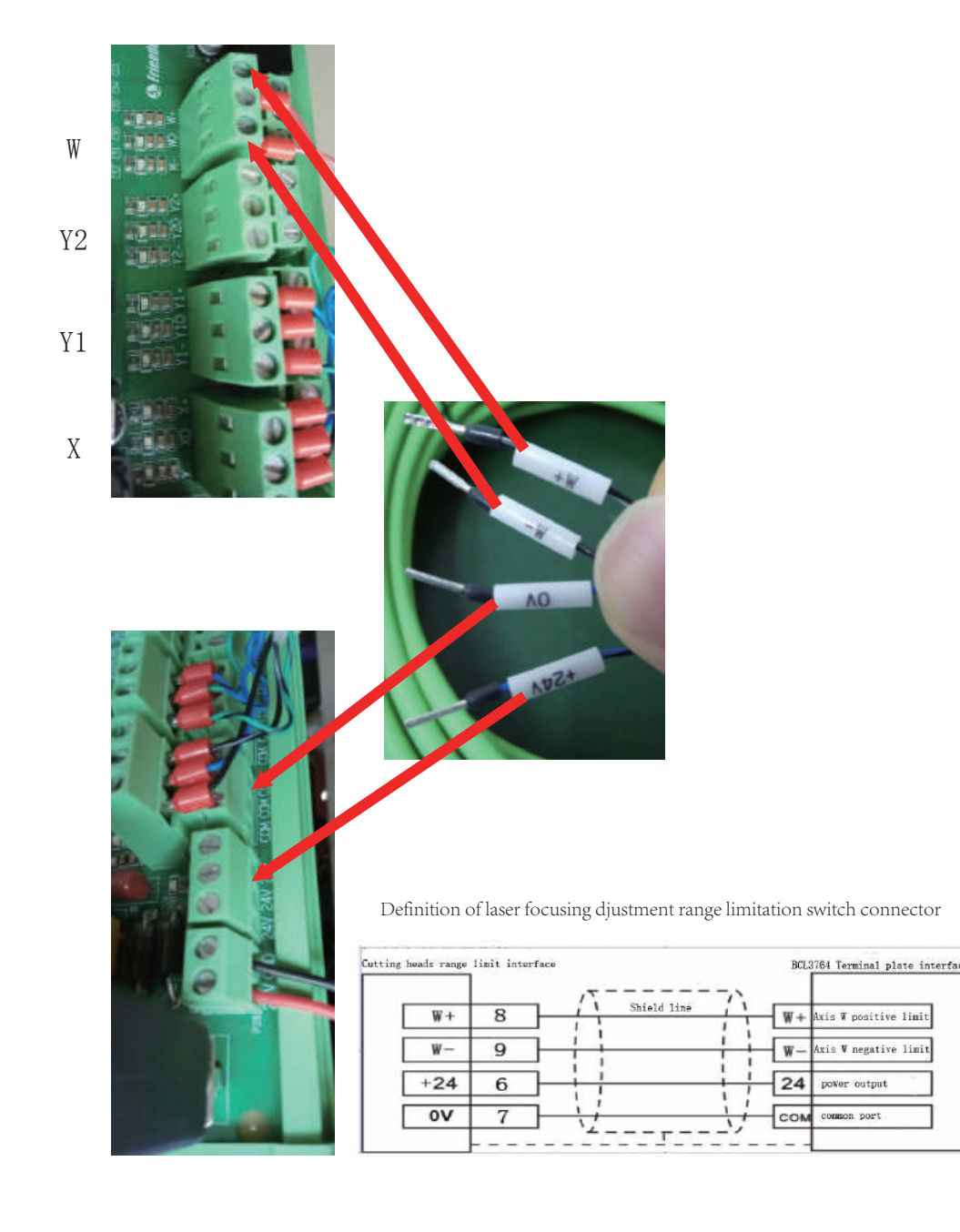

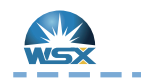

Check method of Limit Signal

Quick Guide

## Check method of Limit Signal

# Test Condition

1.Connect to DC24 power

2.Do Not connect W+ W- first

3.Laser head scale 0 should be at the middle of the window

## Steps

1.Choose "Direct Voltage" on multimeter, 200V or high position. 2.Connect the red probe to DC24V end, connect the black probe to W+ end (laser head wire side).

3.Displayed voltage higher than 18V is normal (theoretical value is 24V); displayed voltage higher than 14V is abnormal (theoretical value is 0V). 4.Inch at the positive direction, if voltage changes, and the differential voltage is

higher than 12V, it is normal.

5.Connect the red probe to DC24V end, connect the black probe to W- end (laser head wire side).

6.Displayed voltage higher than 18V is normal (theoretical value is 24V); displayed voltage higher than 14V is abnormal (theoretical value is 0V).

7.Inch at the positive & negative direction successively, if voltage changes, and the differential voltage is higher than 12V, it is normal.

8.Connect W+ & W- to corresponding ports on the system expansion card. 9.Open the control software, set limit logic to normal closed. Inch to positive & negative limit, observe whether the system can detect the limits.

10.Above is the check method of normal closed limit switch; for checking normal open limit switch is on the contrary.

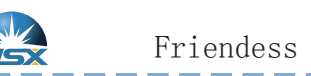

## Friendess Platform Configuration Tool(NC30)

Quick Guide

*Charles Commercial* 

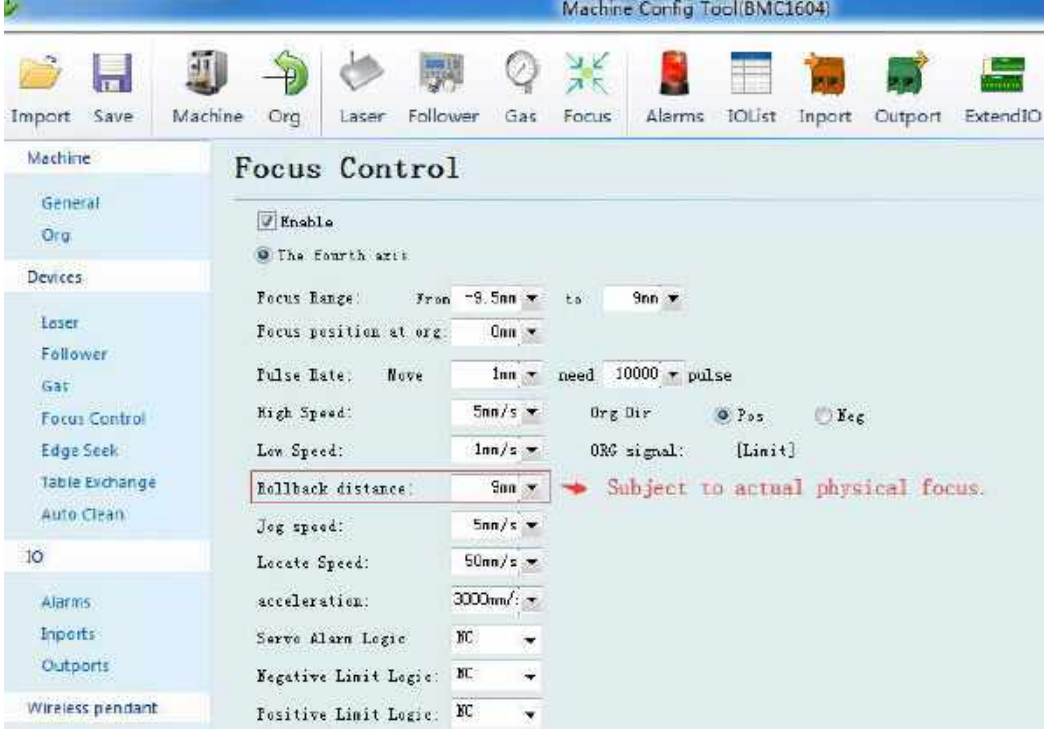

Note: 1.This parameter is default value; when user changes it, please avoid hard ware damage; 2 . Please contact technicist to get specific parameters of different lens combinations.

Shenzhen Worthing Technology Co., Ltd

 $7\overline{6}$ 

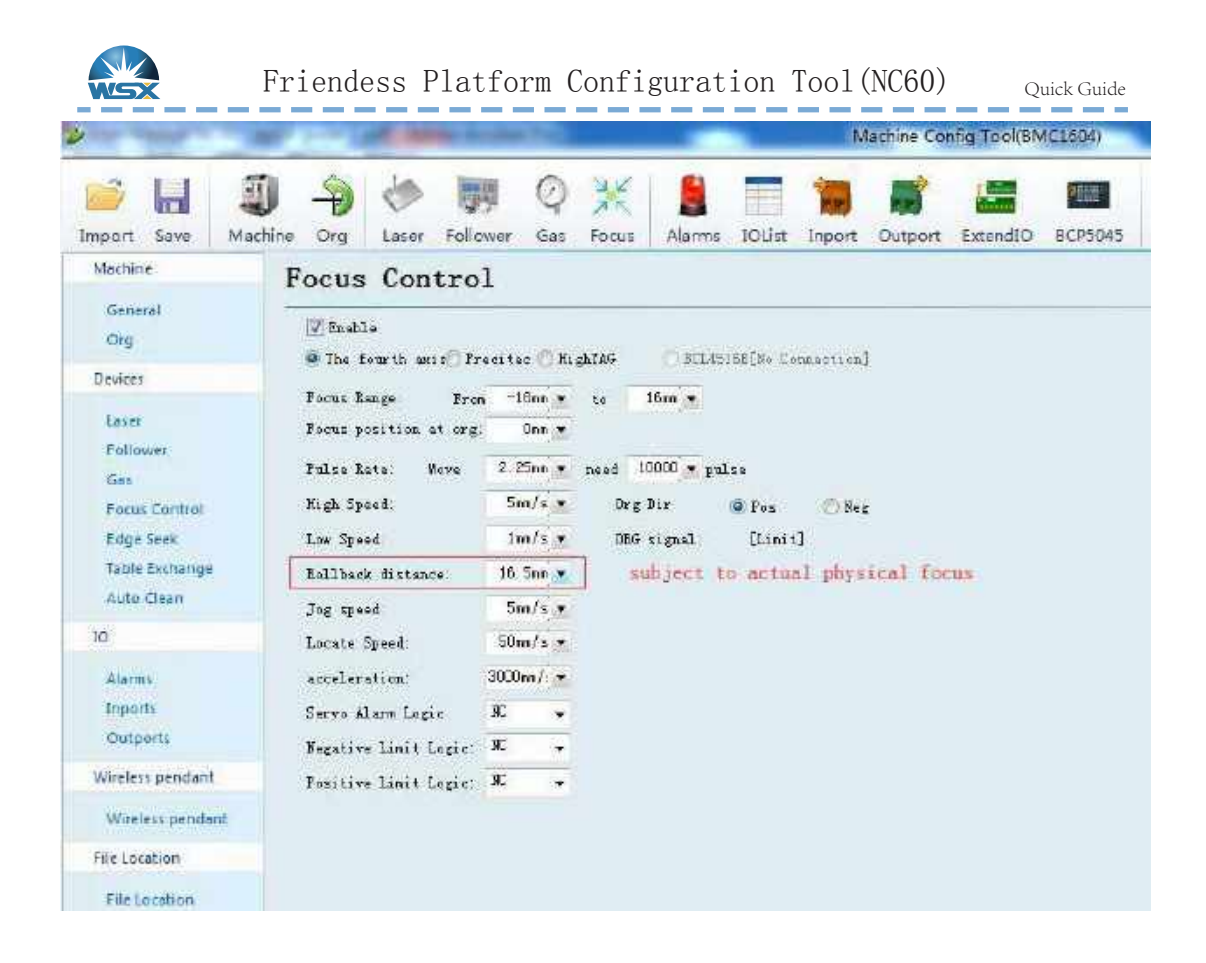

Note: 1.This parameter is default value; when user changes it, please avoid hard ware damage; 2. Please contact technicist to get specific parameters of different lens combinations.

Shenzhen Worthing Technology Co., Ltd

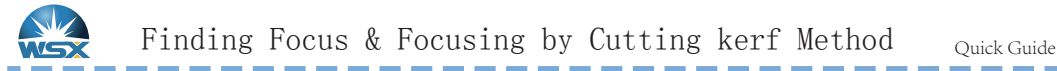

Purpose: To revise "Rollback distance", and make actual physical focus coincided with software focus which as standard of follow-up technological adjustment.

Method:1.With cutting kerf method, judge the focus position by the width of cutting kerf. The cutting kerf at the focus position is the narrowest. 2.Revise "Rollback distance", and make actual physical focus coincided with software focus which as standard of follow-up technological adjustment.

For example: 1. Platform setting: Rollback distance:  $9m \times$ 

2.Start cutting from software focus +6 with an interval of 1mm, keep cutting to focus -2. If the 5th kerf is the narrowest, the actual focus 0 is at the position of current software displayed focus +2. 3.Revise: If actual focus is higher than software displayed focus, then  $Rollback distance (correct) = Rollback distance (setting) - value difference$ Rollback distance =  $9 - 2 = 7$ Vice versa.

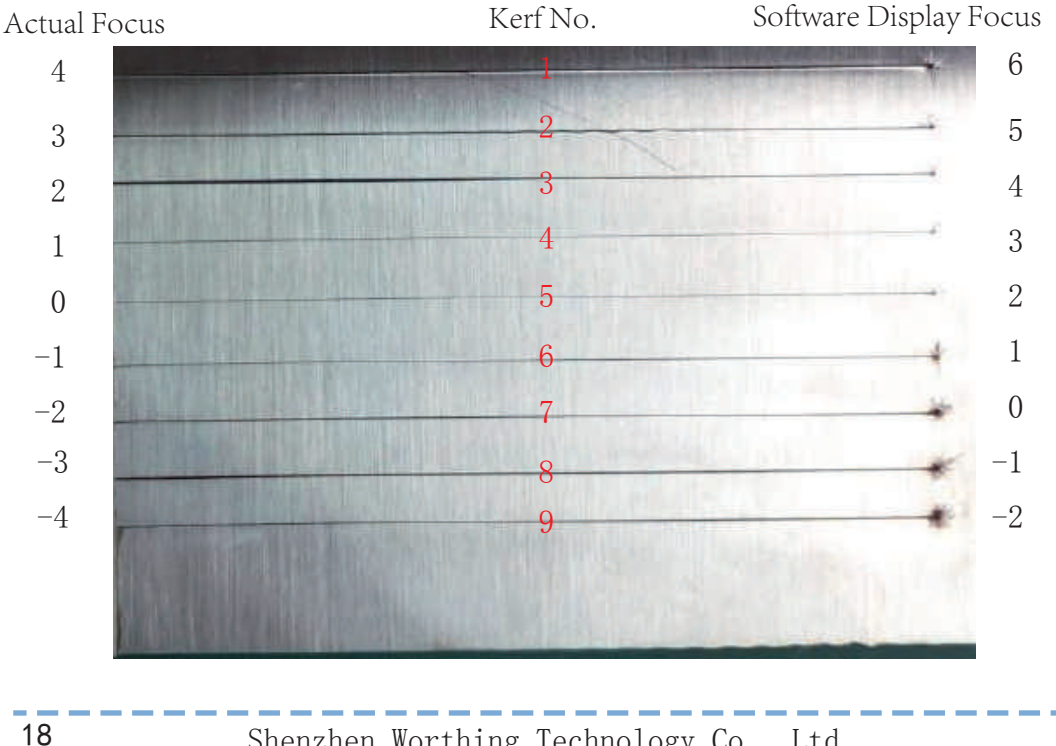

Cutting kerf Method

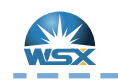

Quick Guide

Weihong Expansion Board 1

Terminal Board Wiring Diagram

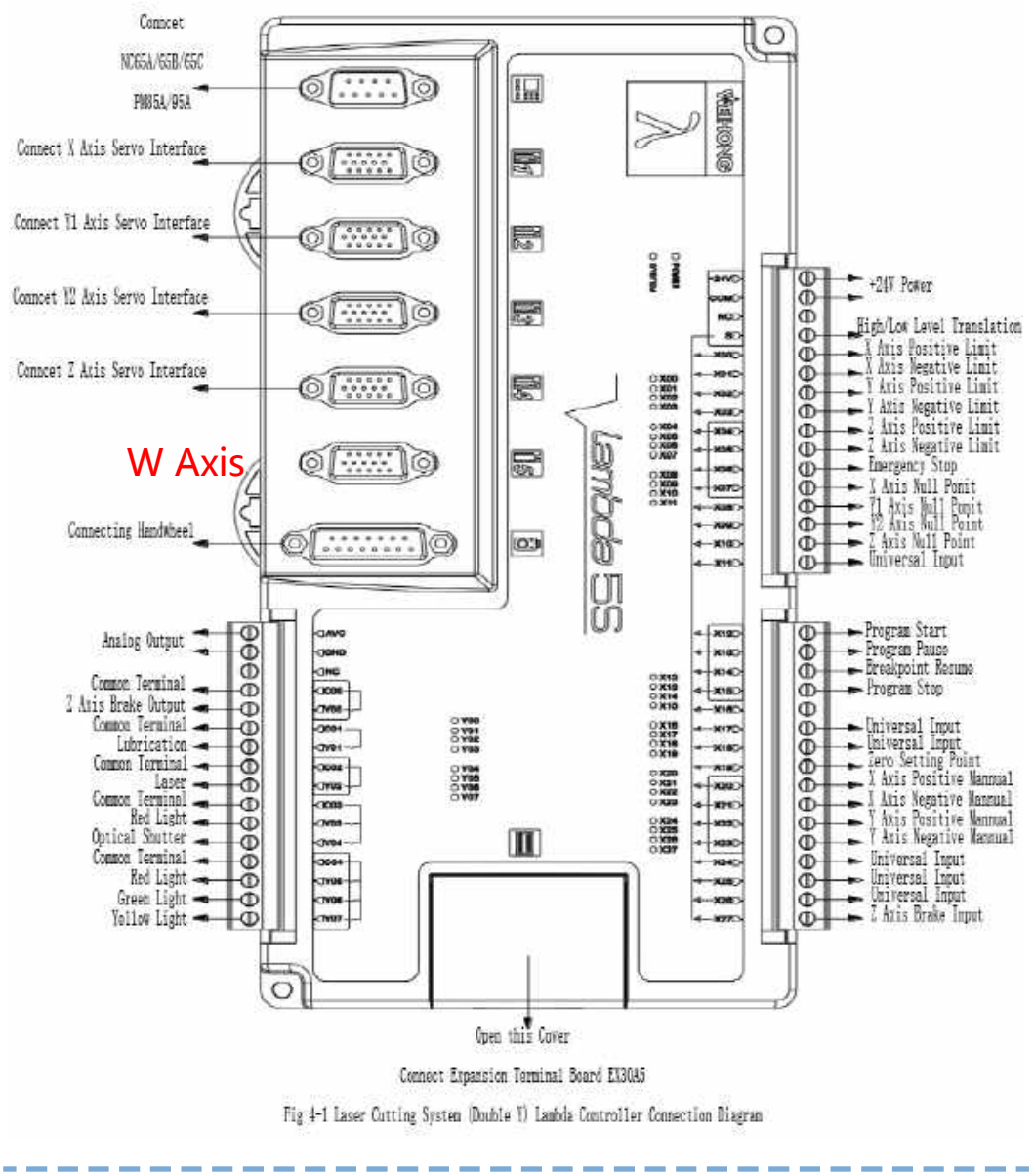

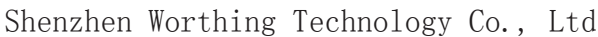

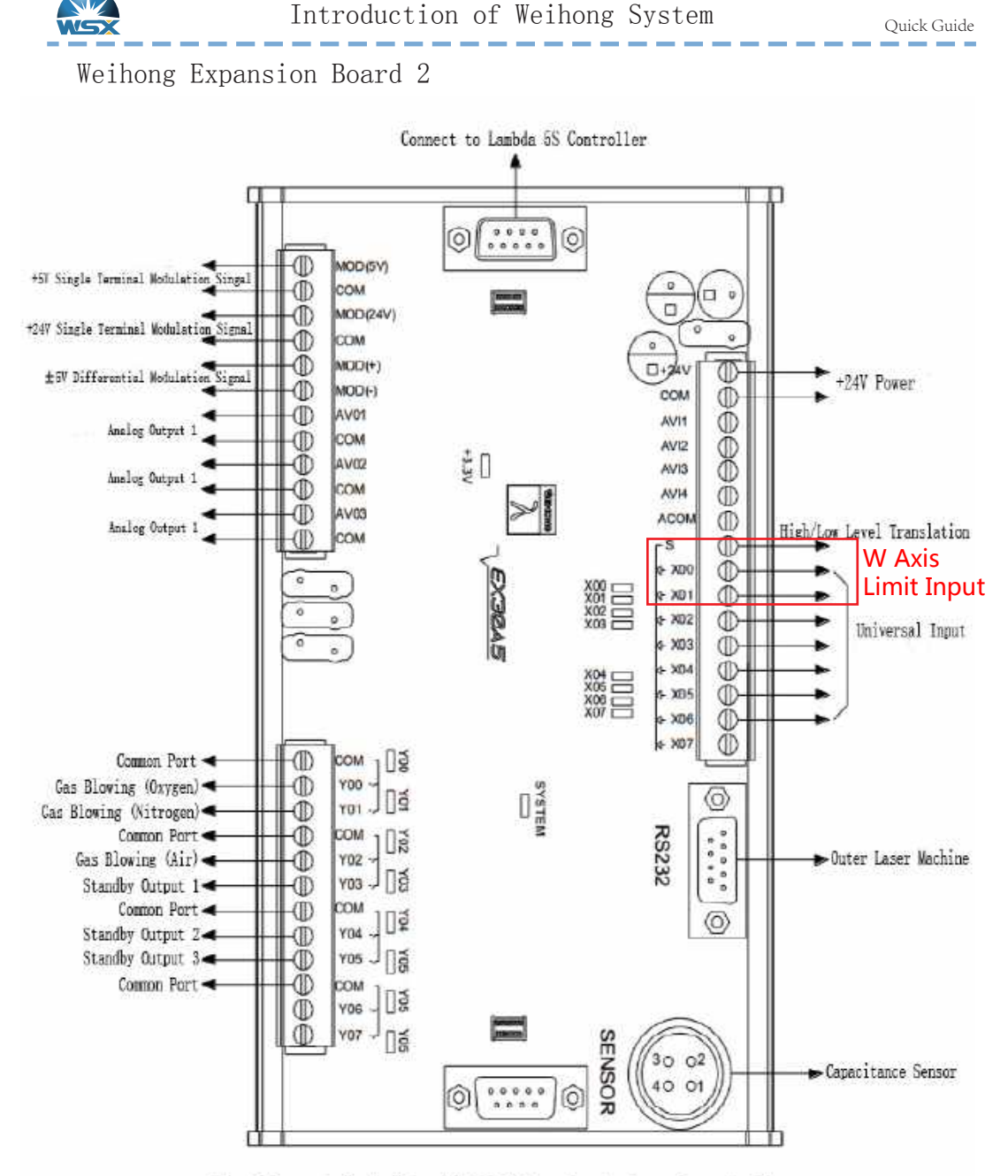

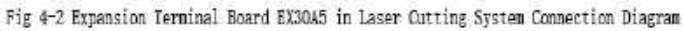

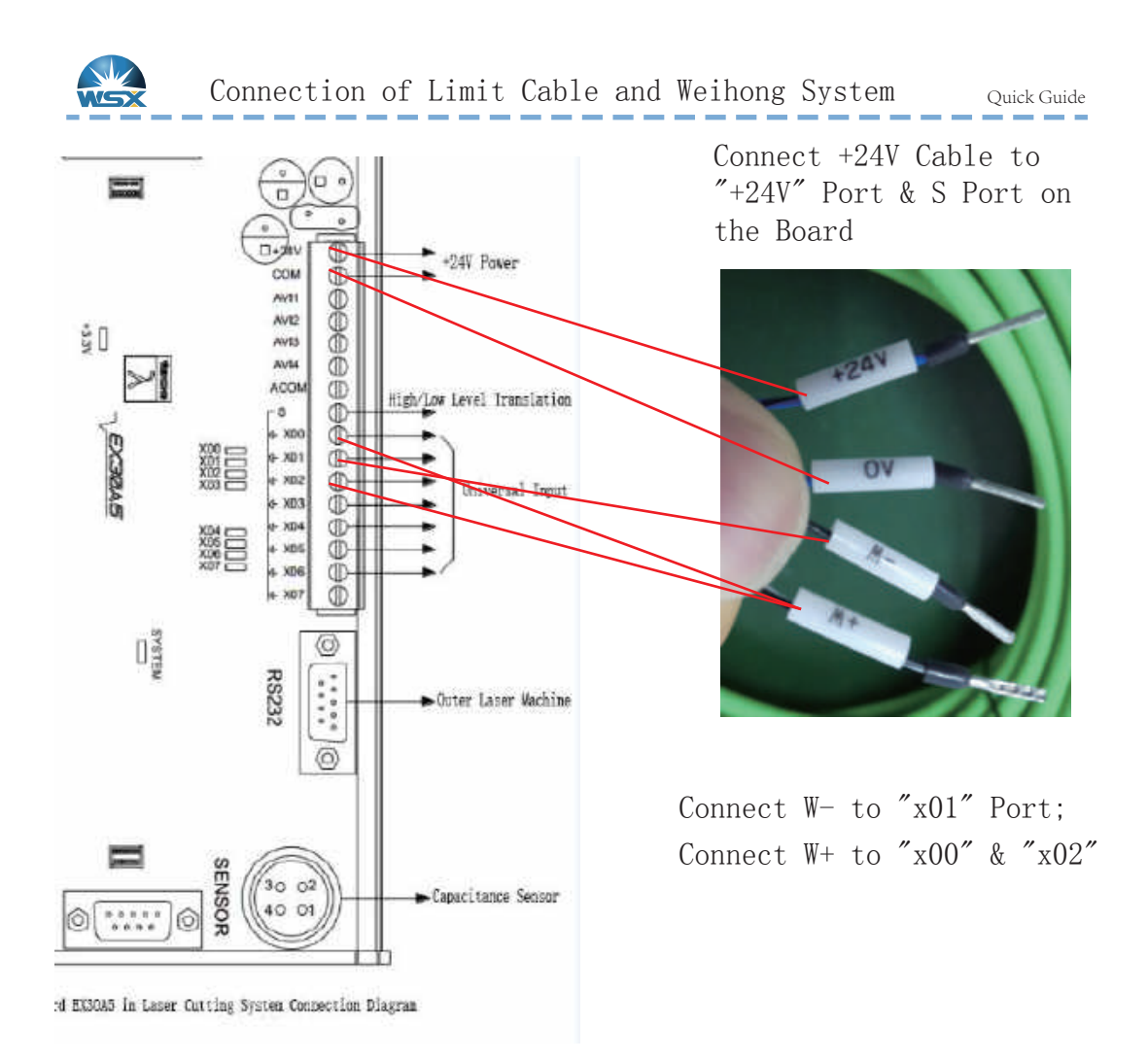

Limit Logic Parameter Setting

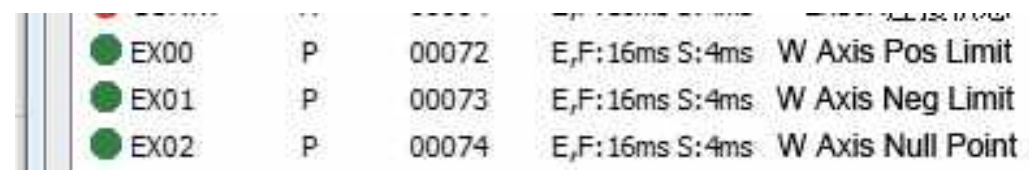

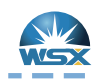

Quick Guide Connection of YASKAWA & Weihong Comunication Cable(NC30)

--

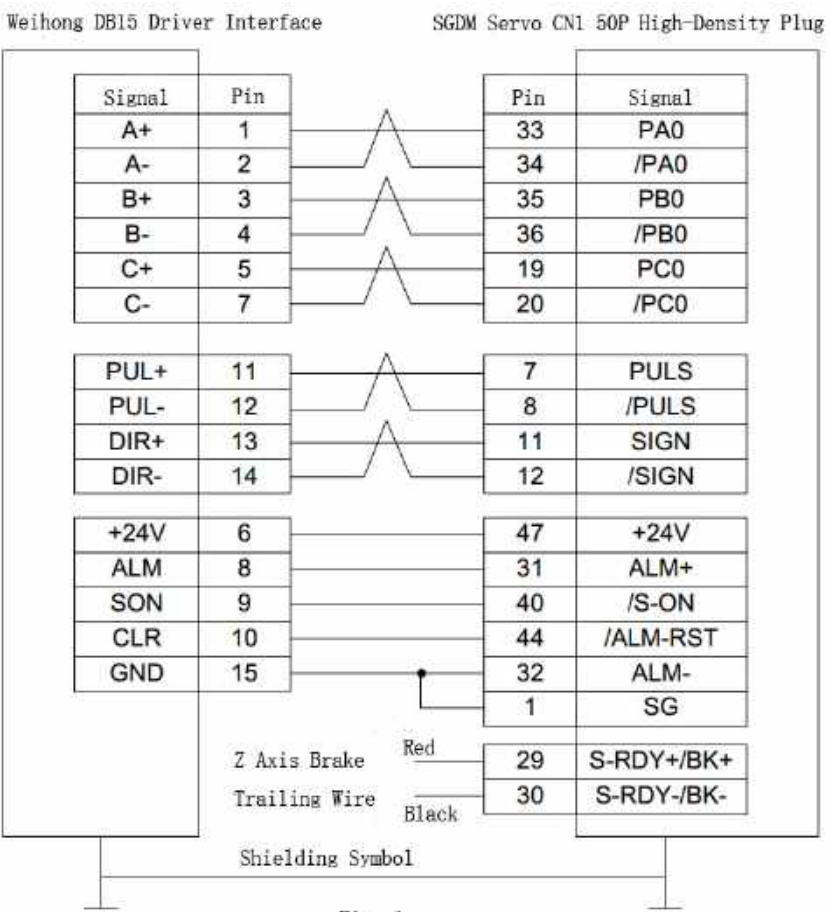

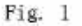

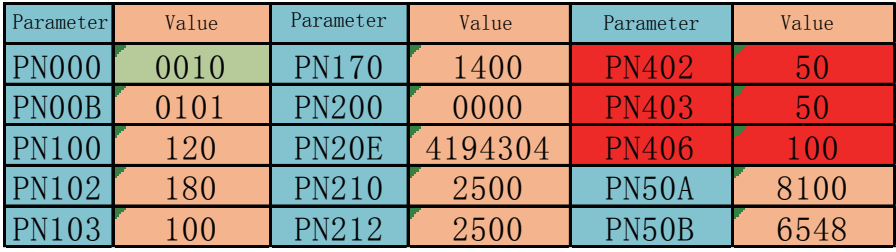

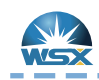

Connection of YASKAWA & Weihong Comunication Cable(NC60) Quick Guide

----

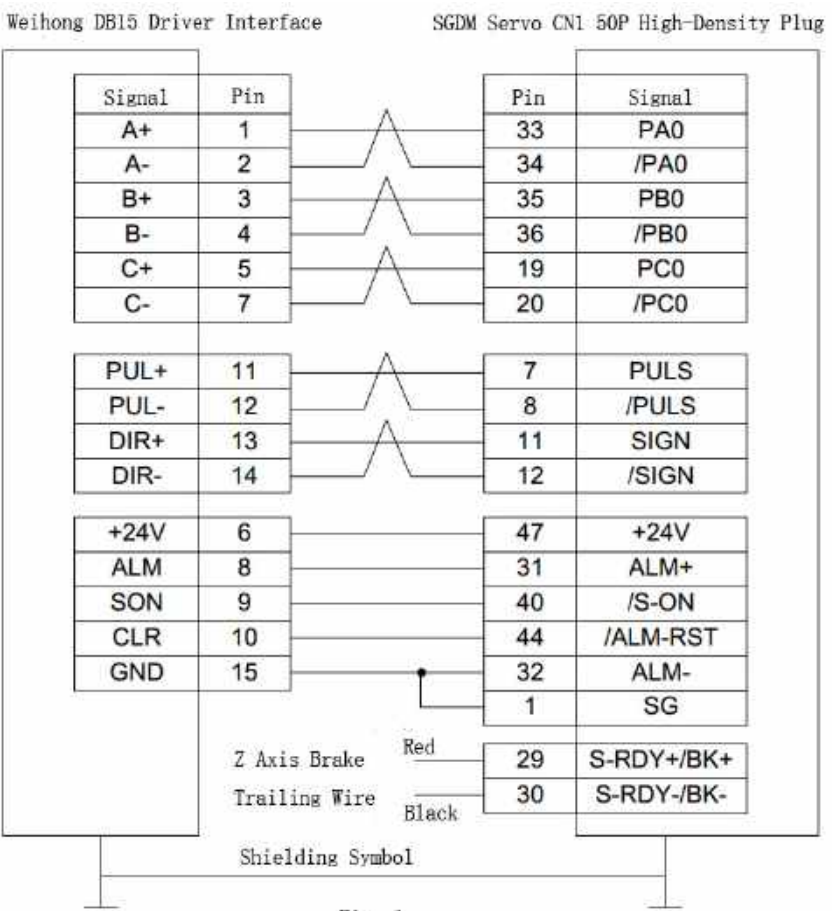

Fig. 1

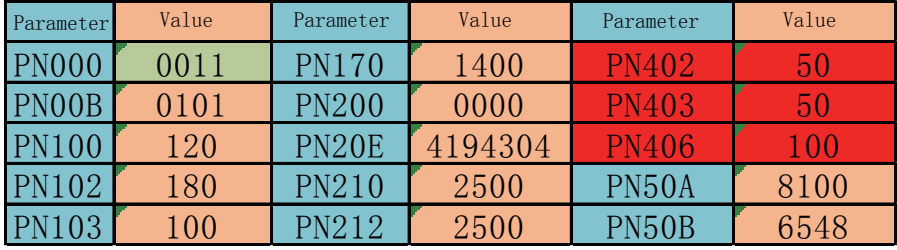

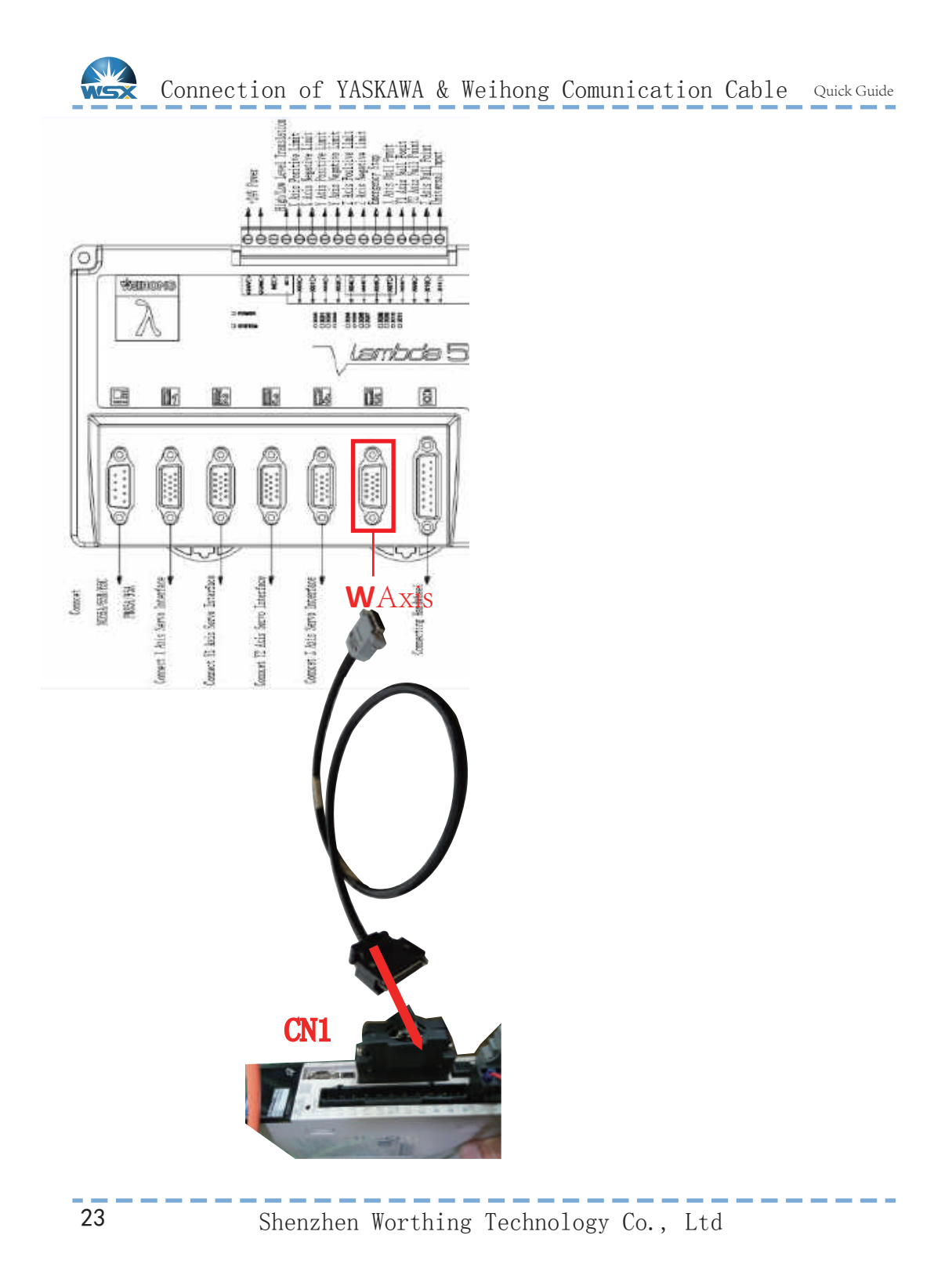

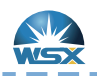

## Weihong Parameter Configuration

Quick Guide

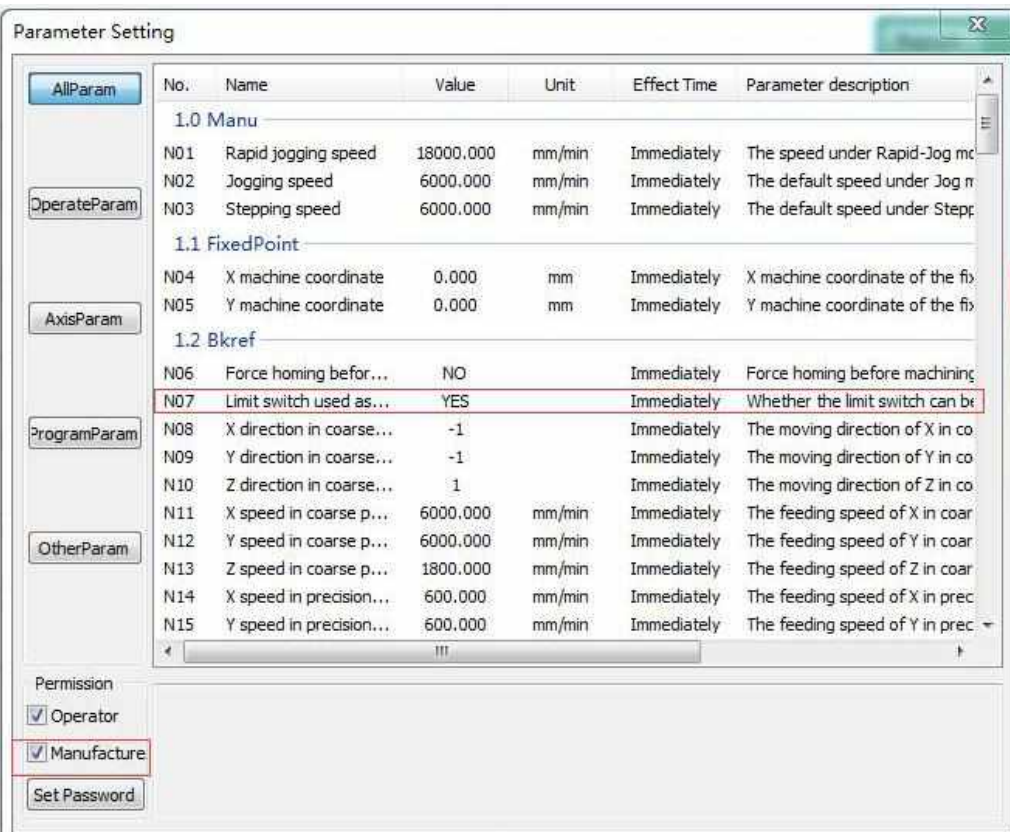

### Limit Logic Parameter Configuration

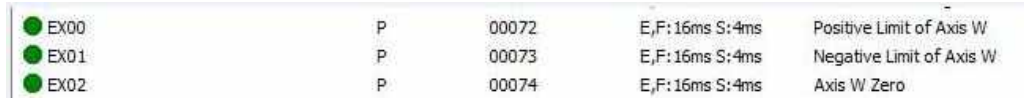

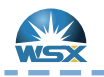

Quick Guide

W Axis Configuration (NC30)

1.Default direction of N59 & N20 are opposite, when N59 is 1, N20 should be  $-1$ .

2.Default rollback direction is positive direction.

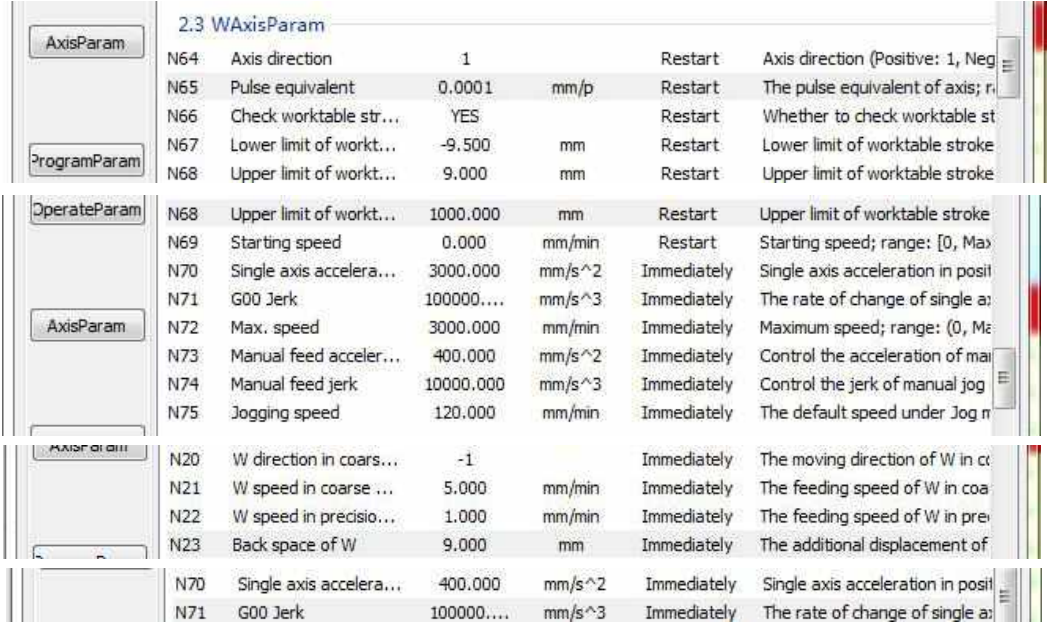

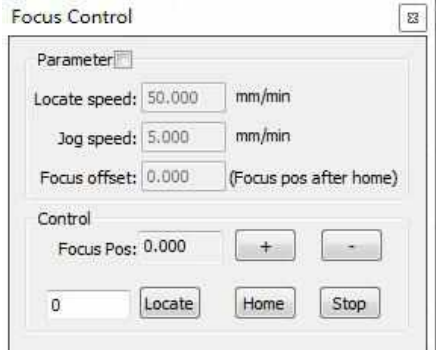

25

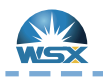

Weihong Parameter Setting (NC60)

Quick Guide

### W Axis Configuration (NC60)

1.Default direction of N59 & N20 are opposite, when N59 is 1,  $N20$  should be  $-1$ .

2.Default rollback direction is positive direction.

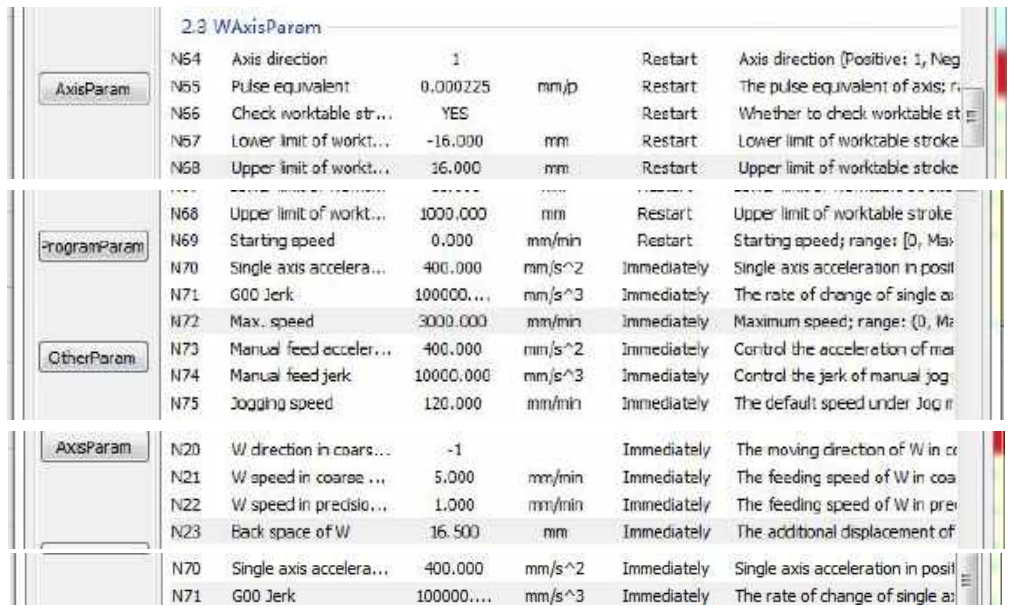

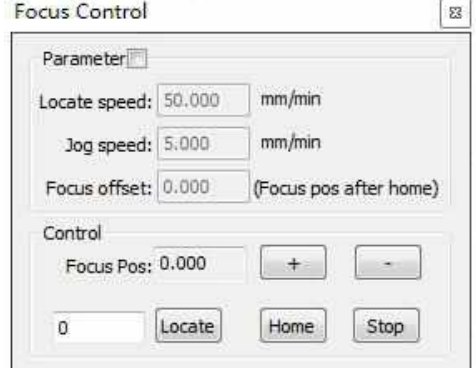

Shenzhen Worthing Technology Co., Ltd

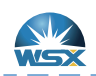

Weihong Parameter Configuration

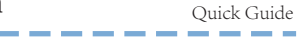

and the

| AllParam                 | No.              | Name                                                    | Value         | Unit       | Effect Time                    | Parameter description             |
|--------------------------|------------------|---------------------------------------------------------|---------------|------------|--------------------------------|-----------------------------------|
| <b>D</b> perateParam     | N121             | Y1Y2Uynamic loler                                       | 3.000         | mm         | <b>Immediately</b>             | When YIY2 axis is dynamic, if     |
|                          | N122             | Auto clear workcoor                                     | 0             |            | Immediately                    | Whether to dear workcoor wh-      |
|                          | N123             | Scan cutting type                                       | ī             |            | Restart                        | 1: 1st generation-LD55; 2: 2n     |
|                          | N124             | Wirng of 5 port of t                                    | 1             |            | Restart                        | 0: com: 1: 24V                    |
|                          | N125             | Laser on lead time F                                    | $\frac{1}{1}$ |            | Immediately                    | It can be set large when some     |
|                          | N126             | Laser off lag time fo                                   |               |            | Immediately                    | It can be set large when some     |
|                          | N127             | The buffer count fo                                     | 95            |            | Immediately                    | Modify the parameter when cu      |
| AxisParam                | N128             | Empty Move Collide                                      | 100           | ms         | Immediately                    | Control the sensitivity of part I |
|                          | N129             | Cutting Collide Sens                                    | 200           | ms         | Immediately                    | Control the sensitivity of part 1 |
|                          | N130             | Enable Exchange W                                       | NO.           |            | Restart                        | Whether to enable exchange »      |
|                          | N131             | Enable auto exhaust                                     | NO.           |            | Immediately                    | Whether to enable auto exhau-     |
|                          | N132             | Disable Exhaust Delay                                   | 1000          | mis        | Immediately                    | Delayed time before disabling a   |
| ProgramParam             | N133             | Start position of ex                                    | 0.000         | <b>UTU</b> | Immediately                    | Starting position of exhausting   |
|                          | N134             | Exhausting Interval1                                    | 1000.000      |            | Immediately                    | The length of No. 1 exhausting    |
|                          | N135             | Exhausting interval2                                    | 1000.000      |            | Immediately                    | The length of No. 2 exhausting    |
|                          | N136             | Exhausting interval3                                    | 1000.000      |            | Immediately                    | The length of No. 3 exhausting    |
| OtherParam               | N <sub>137</sub> | Back distance at br                                     | 2.000         | mm         | Immediately                    | The retreat distance at breakpi   |
|                          | N138             | Enable focus control.                                   | <b>YES</b>    |            | Immediately                    | Whether to enable focus contri    |
|                          | ¥.               |                                                         | III.          |            |                                | ю                                 |
|                          |                  |                                                         |               |            |                                |                                   |
| Permission<br>V Operator |                  | Name: Enable focus control Value: YES                   |               |            | Unit: Effect Time: Immediately |                                   |
| V Manufacture            |                  | Parameter description: Whether to enable focus control. |               |            |                                |                                   |
| Set Password             |                  |                                                         |               |            |                                |                                   |

Choose YES for N138;then the Forth Axis(W) will be enable.

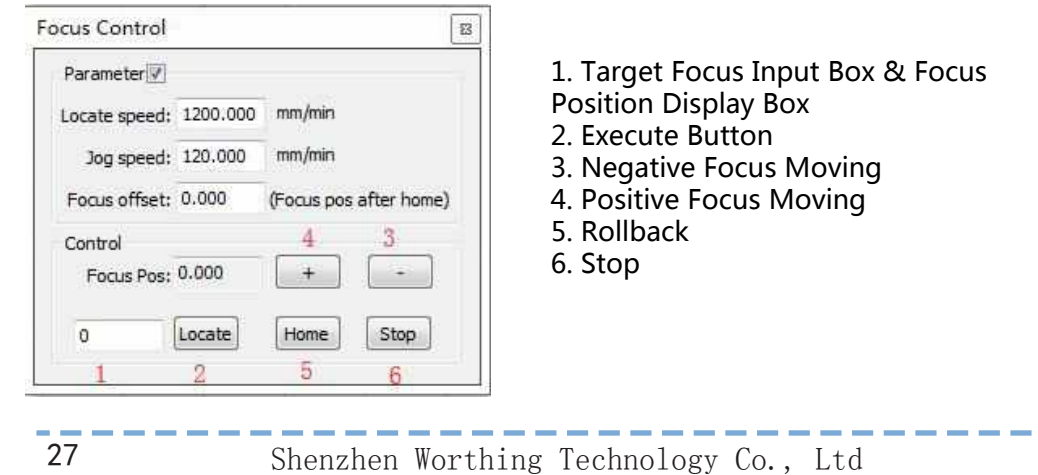

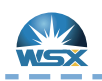

Appendix 1: Malfunction and Analysis Quick Guide

بالمستحدث والمتحدة

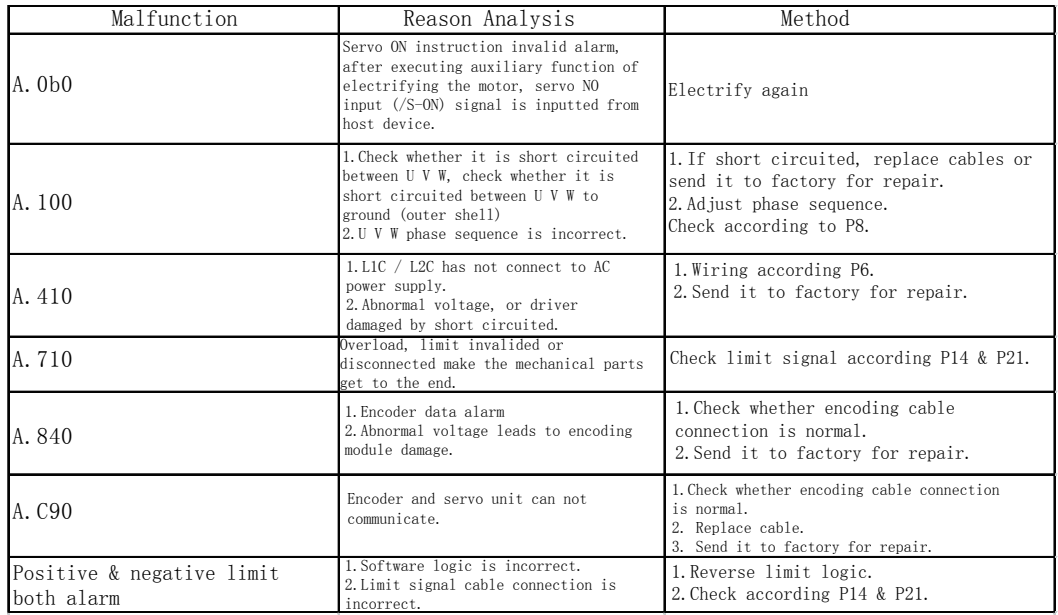

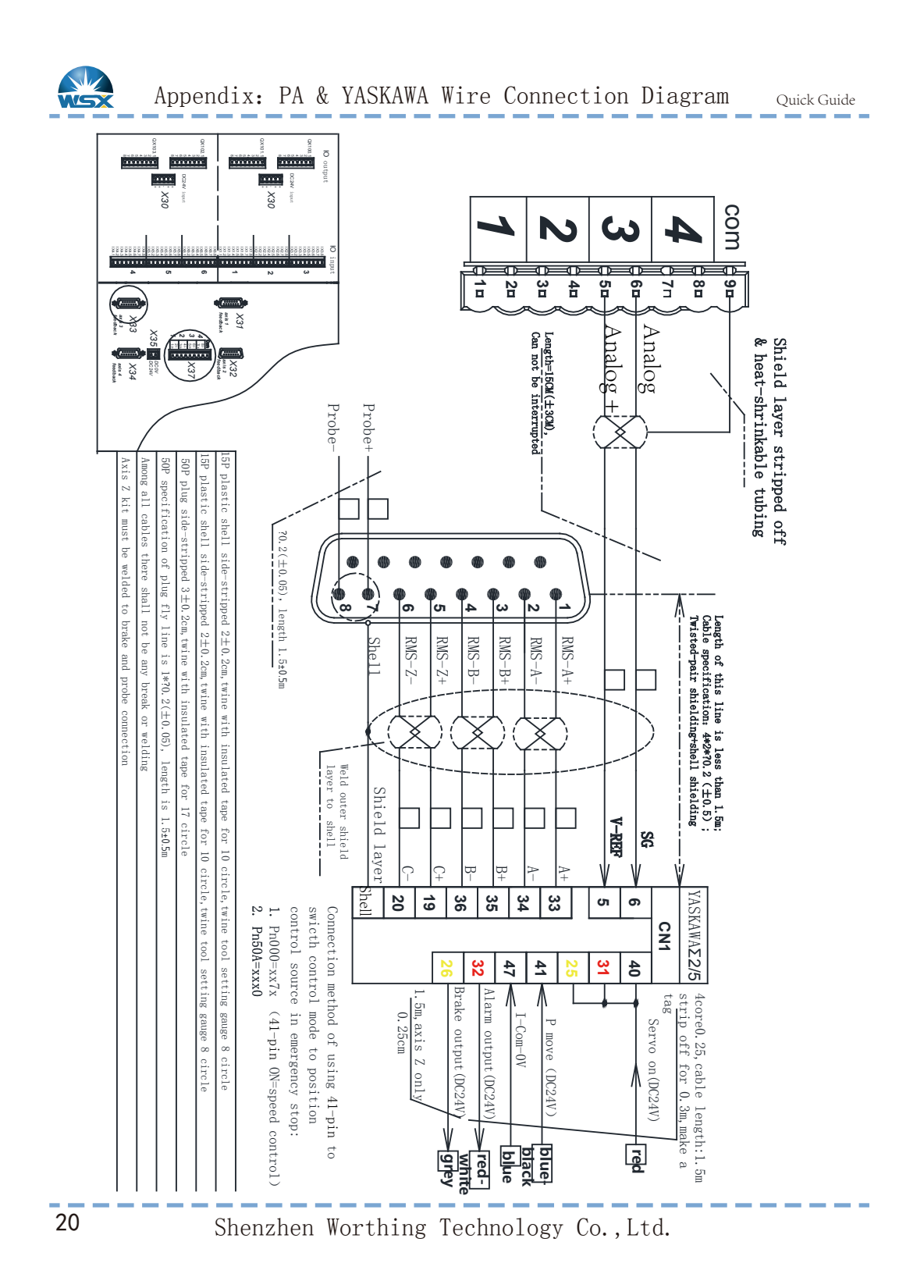

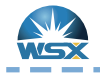

Quick Guide

-------

## NC12,NC30B,NC60B

\_\_\_\_\_\_\_\_\_\_\_\_\_\_\_\_

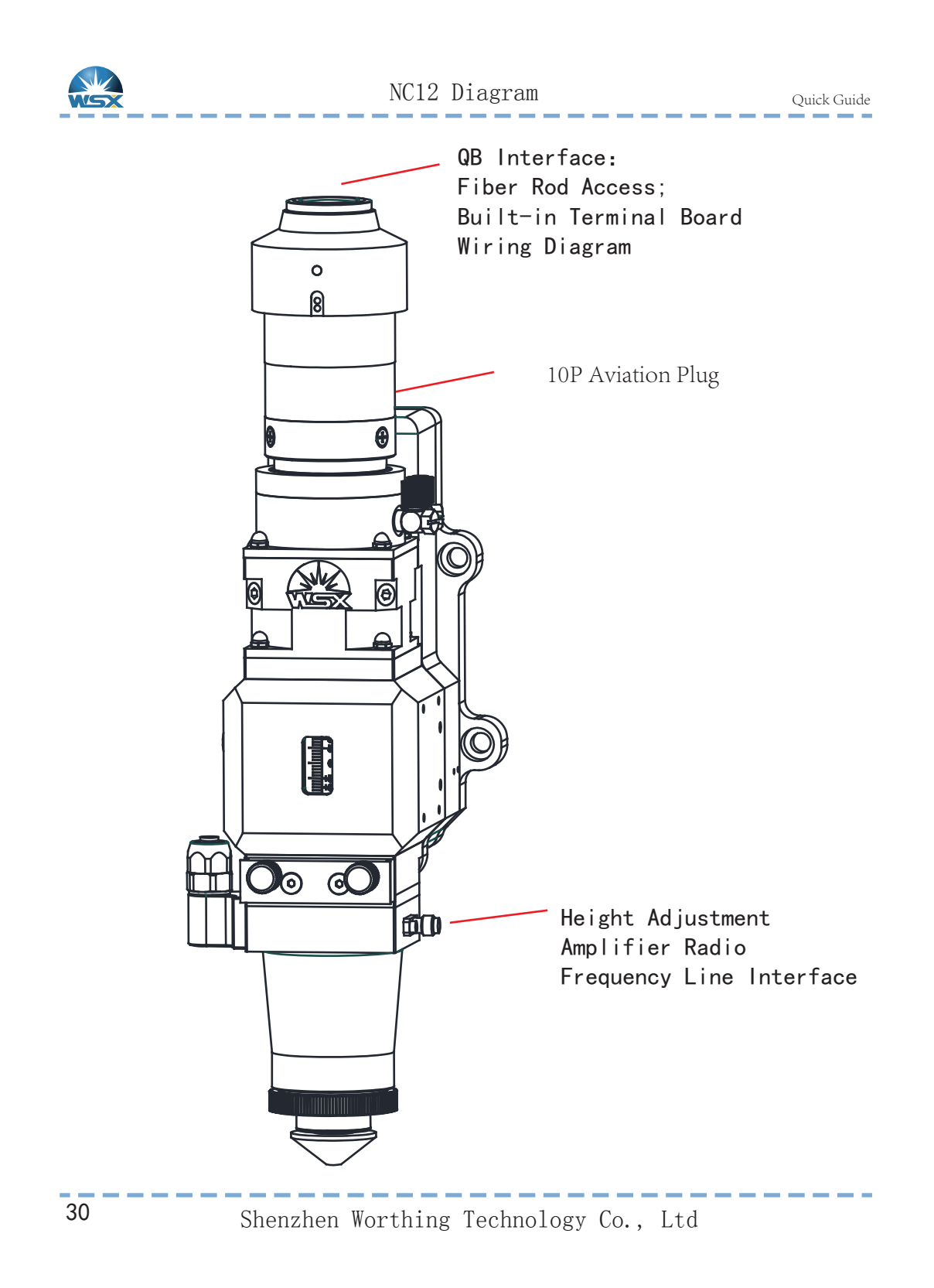

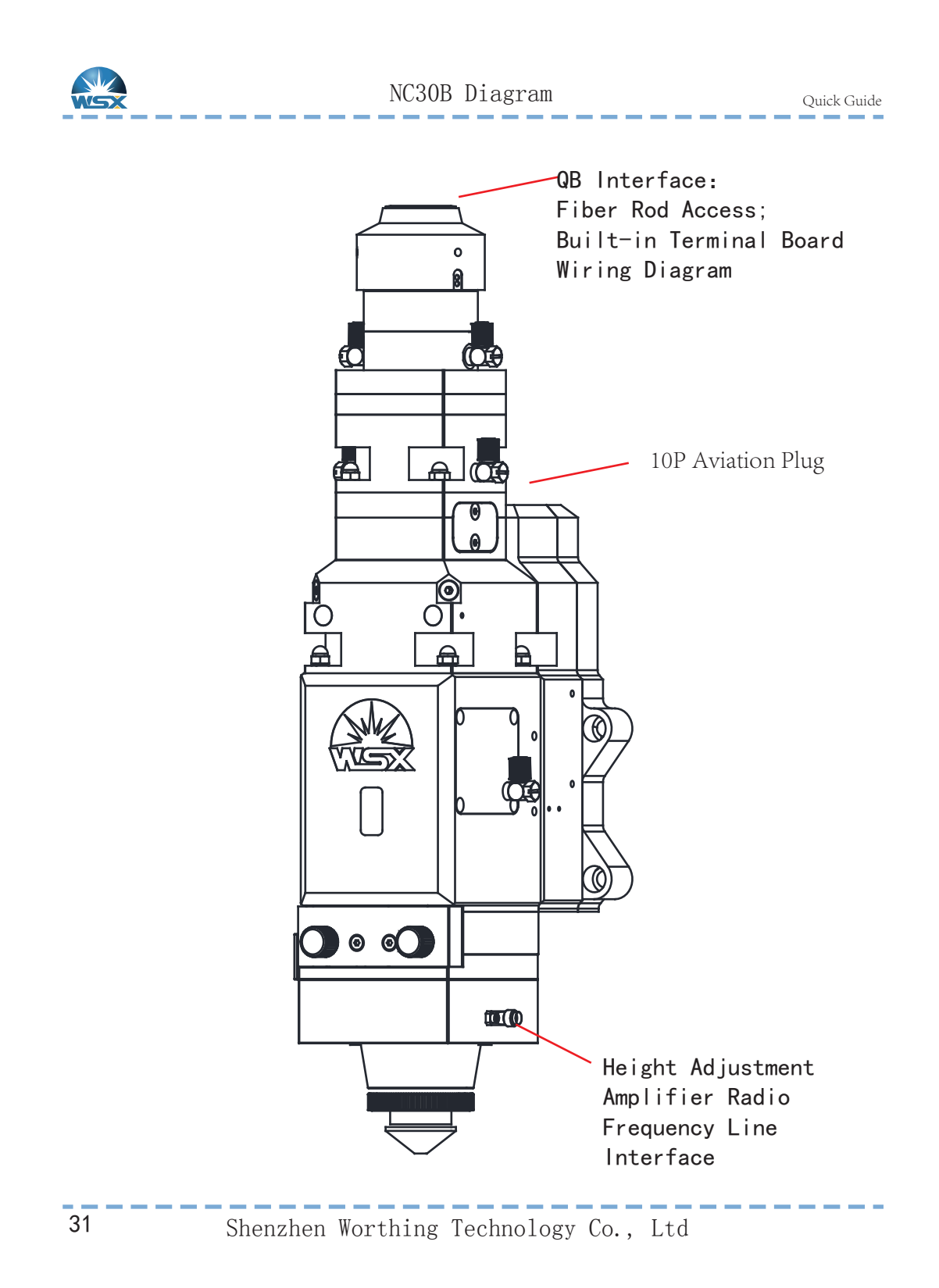

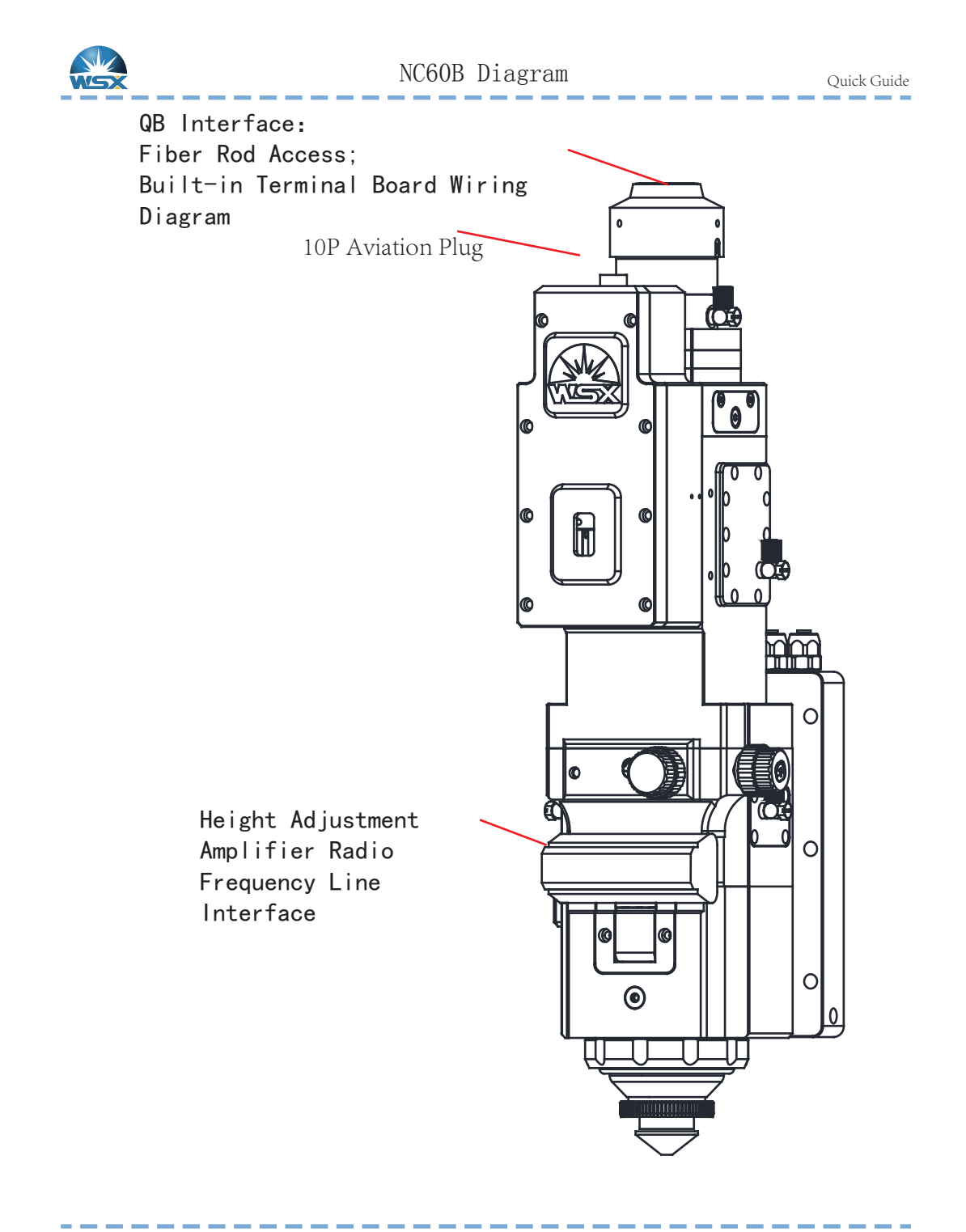

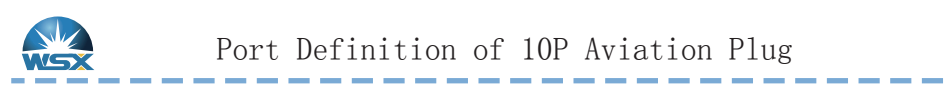

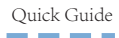

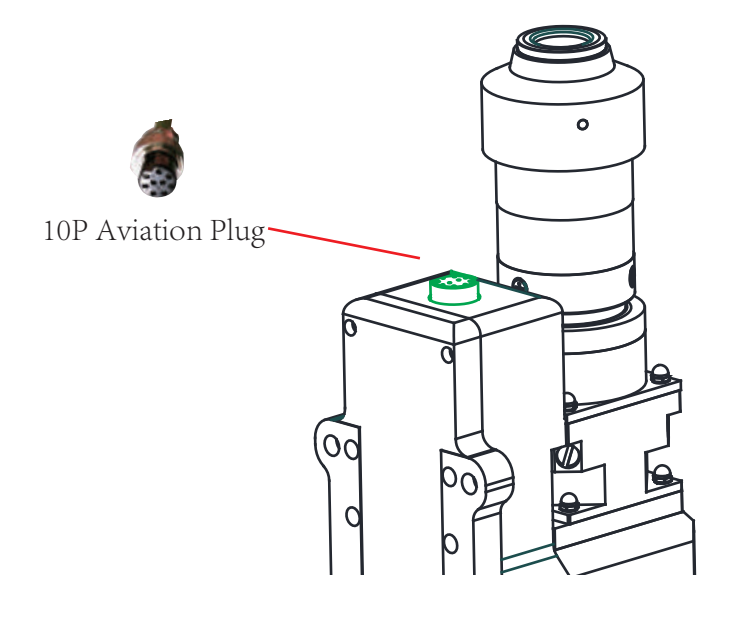

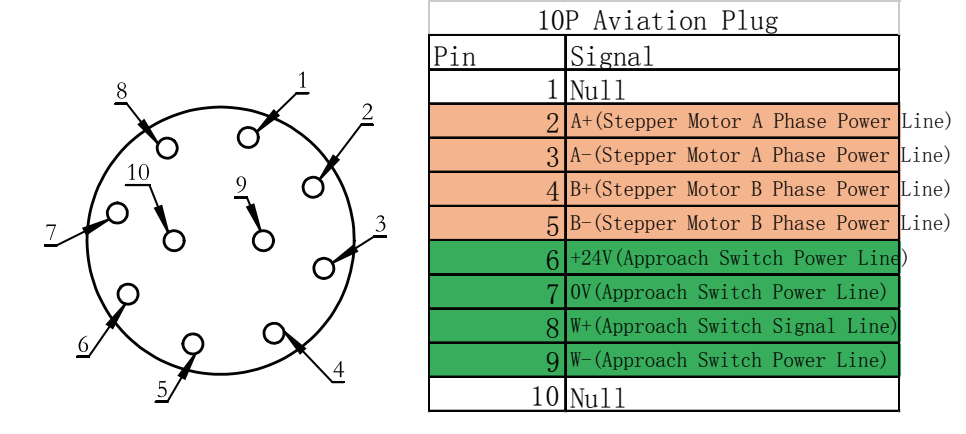

Motor Power Supply & Approach Swicth Interface (Green)

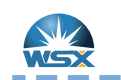

#### Friendess

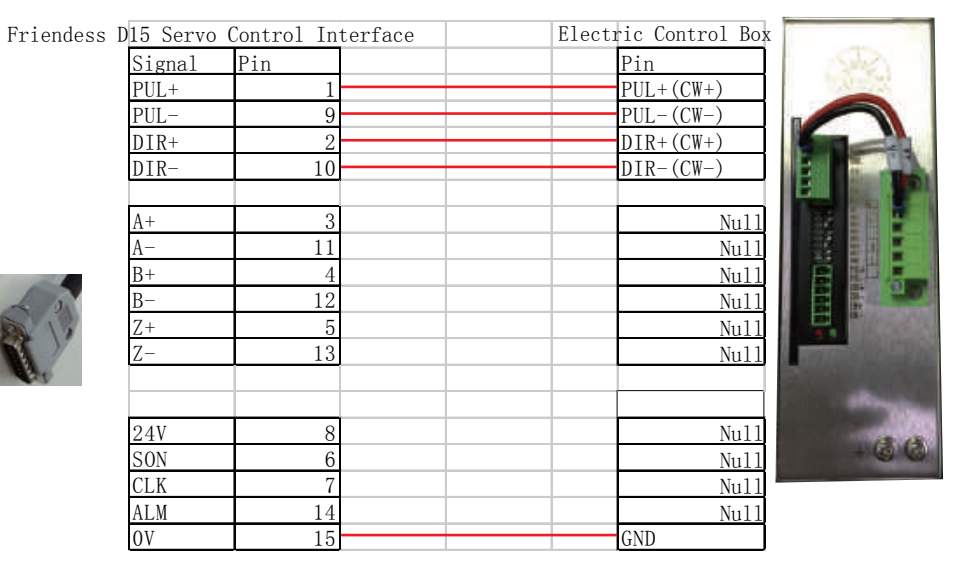

Weihong

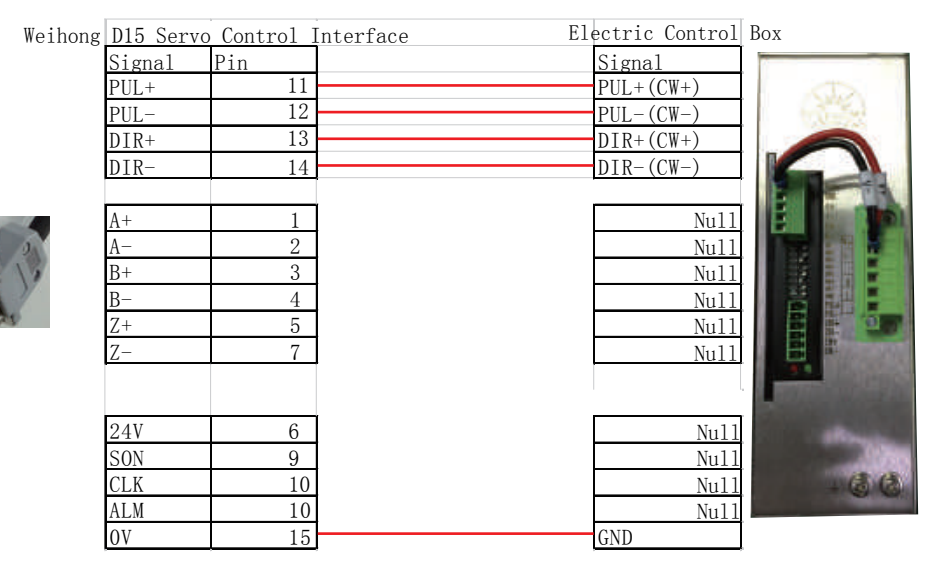

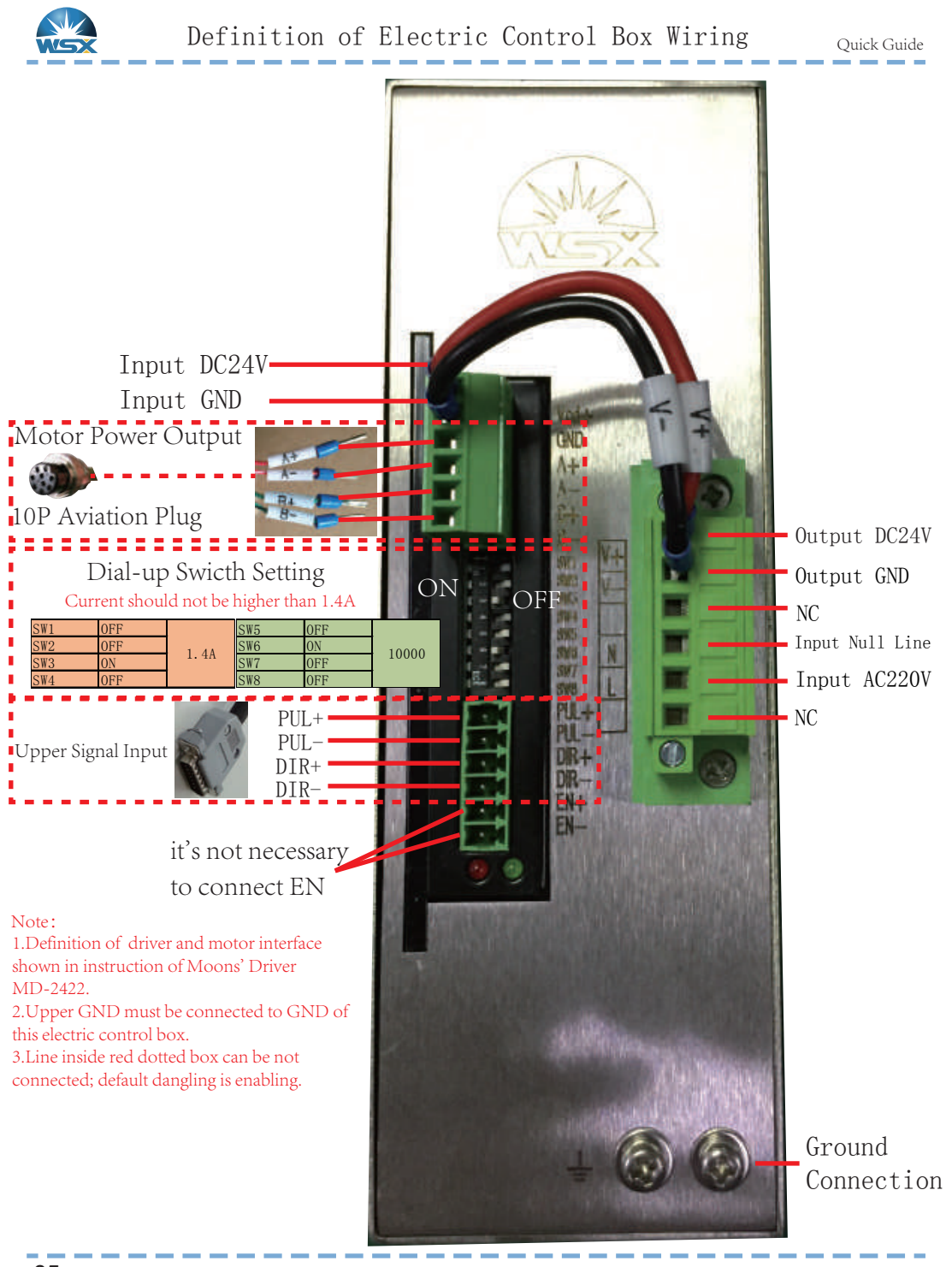

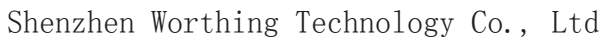

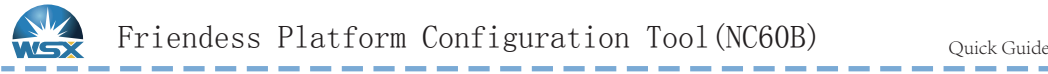

. . . .

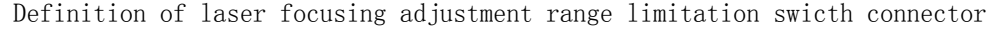

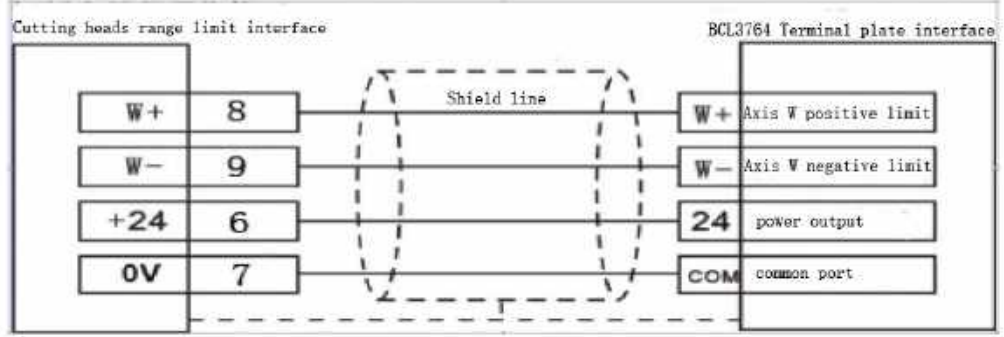

Connection of Limit Signal shown in Page 14 & Page 21

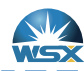

Friendess Platform Configuration Tool(NC12)

Quick Guide

and the

### Focus Control

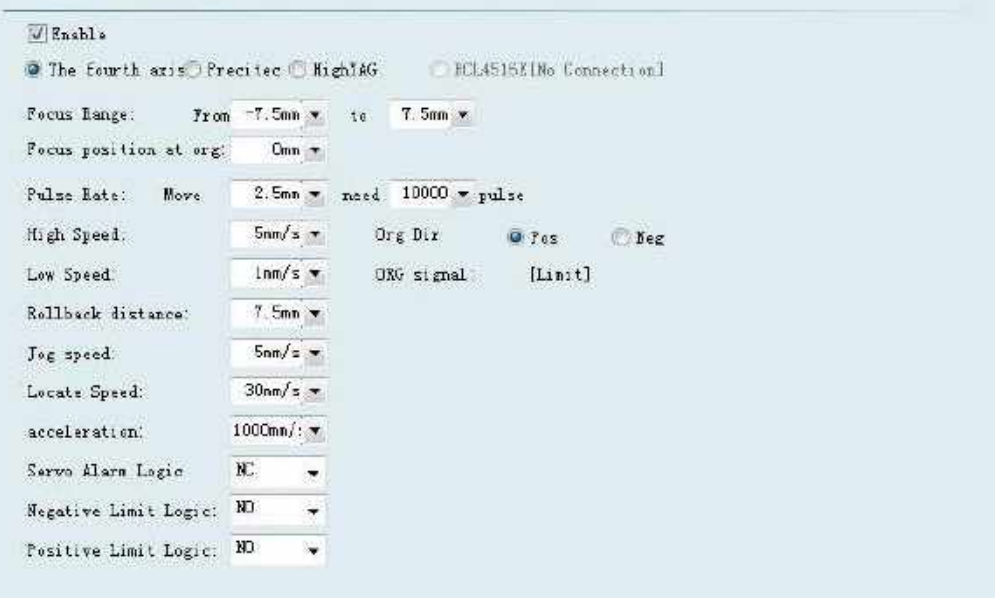

Note: 1.This parameter is default value; when user changes it, please avoid hard ware damage; 2. Please contact technicist to get specific parameters of different lens combinations.

 $37$ 

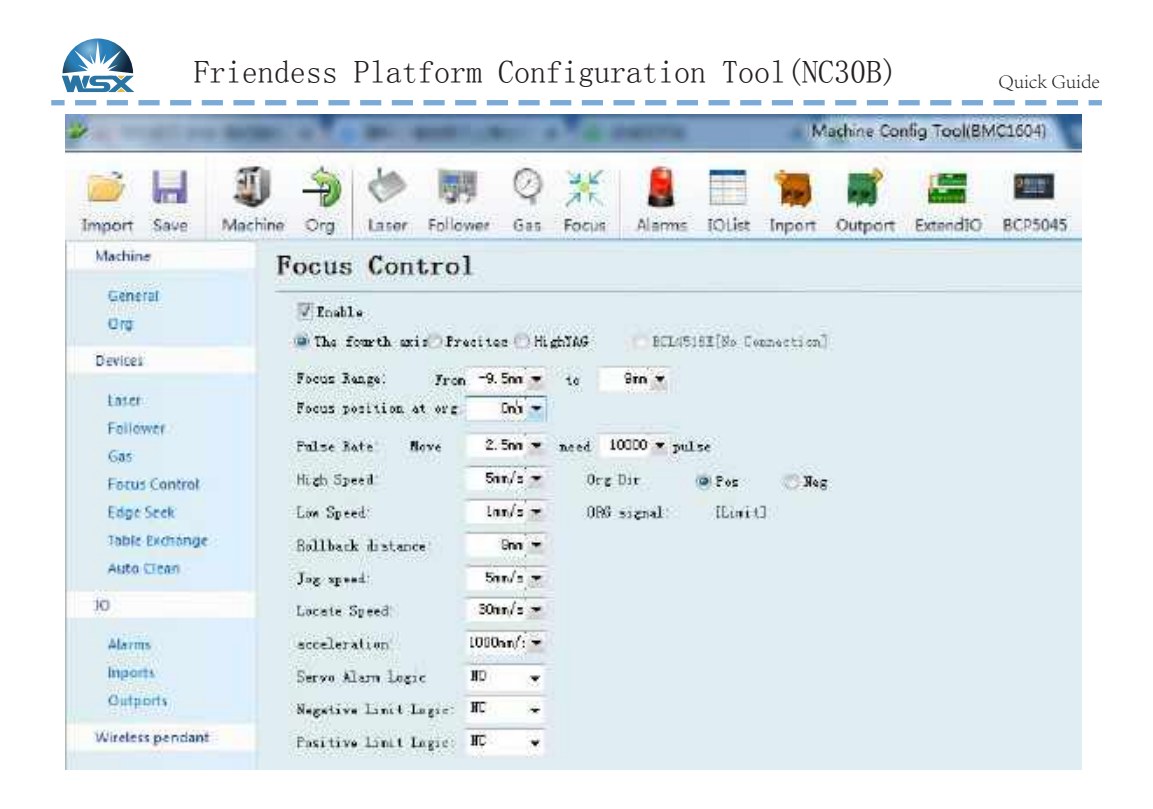

Note: 1.This parameter is default value; when user changes it, please avoid hard ware damage; 2. Please contact technicist to get specific parameters of different lens combinations.

38

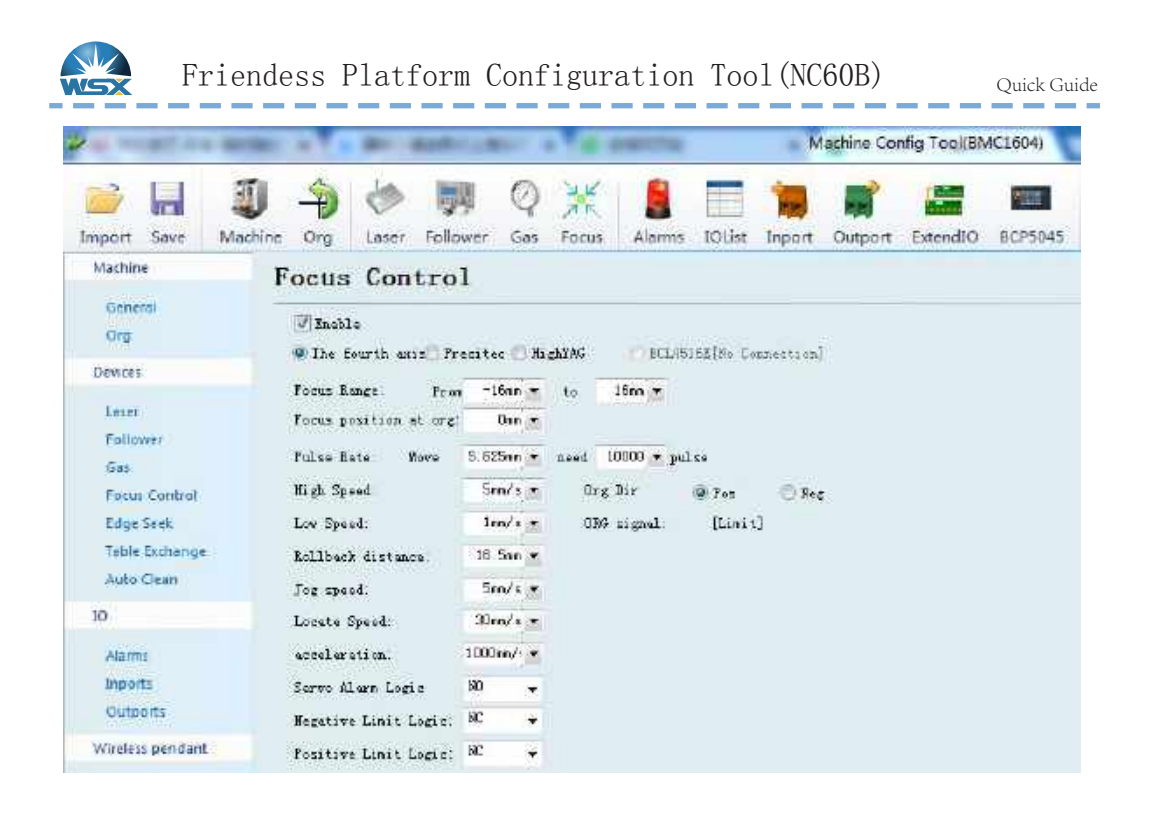

Note: 1.This parameter is default value; when user changes it, please avoid hard ware damage; 2. Please contact technicist to get specific parameters of different lens combinations.

Shenzhen Worthing Technology Co., Ltd

a e

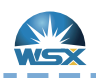

## Weihong Parameter Configuration

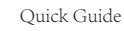

 $\overline{\mathbf{X}}$ 

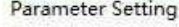

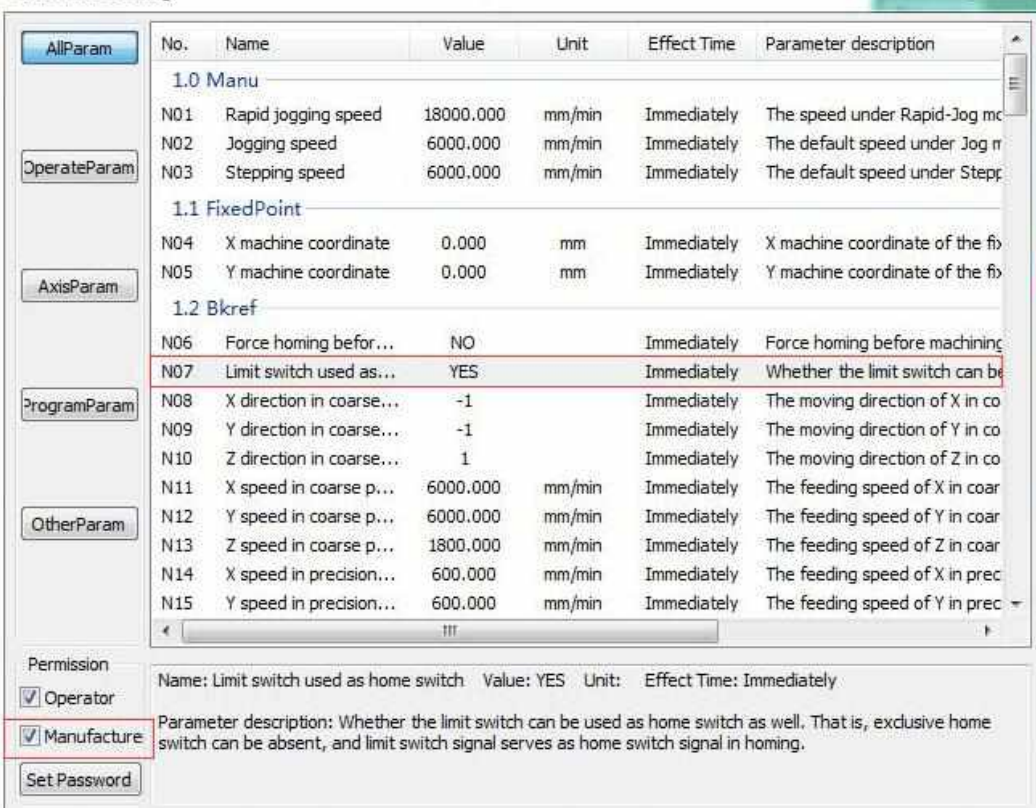

### Limit Logic Parameter Configuration

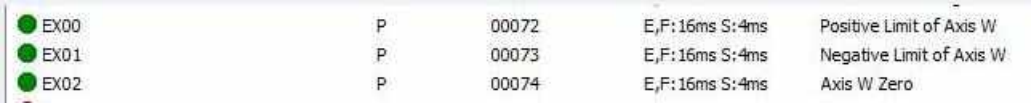

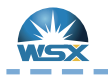

Weihong Parameter Configuration

W Axis Configuration (NC12)

- 1.Default direction of N59 & N20 are opposite, when N59 is 1, N20 should be  $-1$ .
- 

2.Default rollback direction is positive direction.

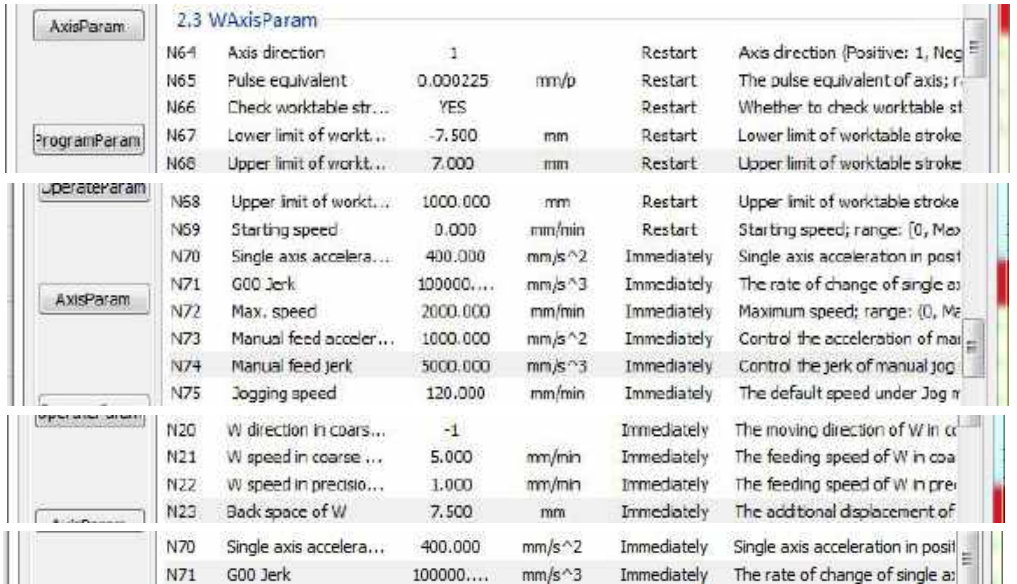

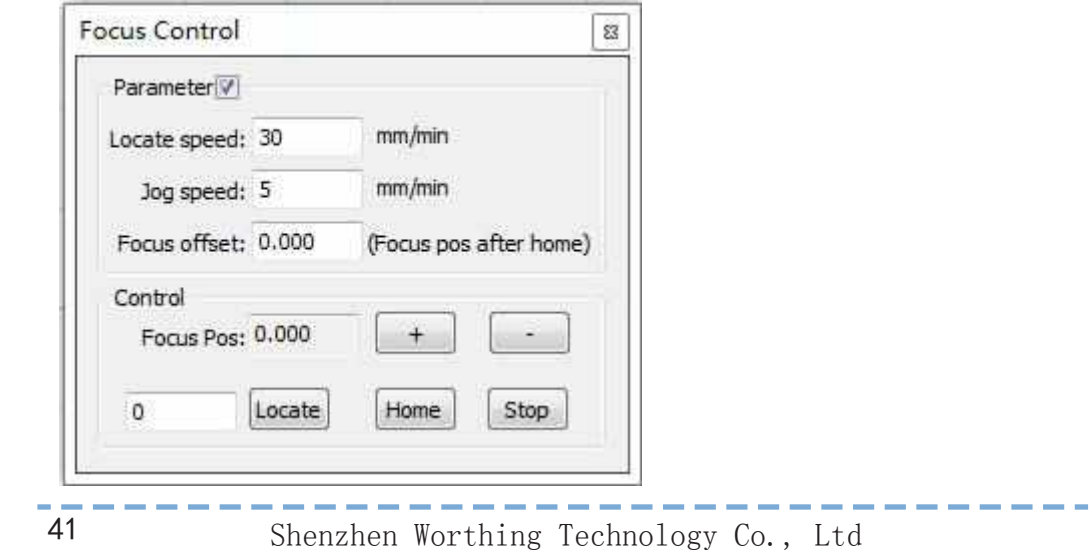

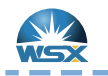

Weihong Parameter Configuration ----\_\_\_\_

### W Axis Configuration (NC30B)

1.Default direction of N59 & N20 are opposite, when N59 is 1,  $N20$  should be  $-1$ .

2.Default rollback direction is positive direction.

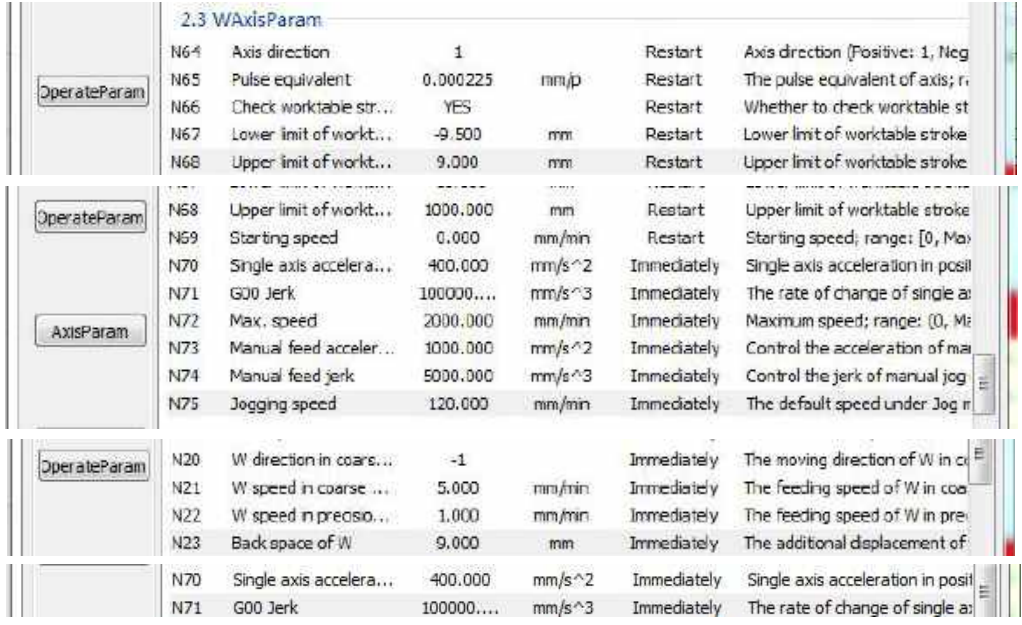

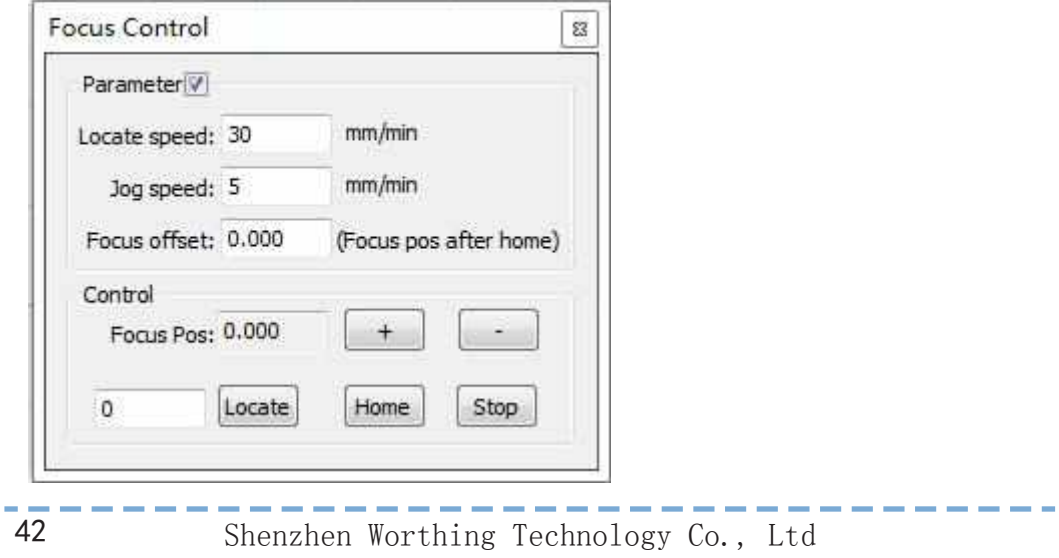

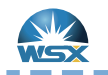

Weihong Parameter Configuration

#### W Axis Configuration (NC60B)

1.Default direction of N59 & N20 are opposite, when N59 is 1,  $N20$  should be  $-1$ .

2.Default rollback direction is positive direction.

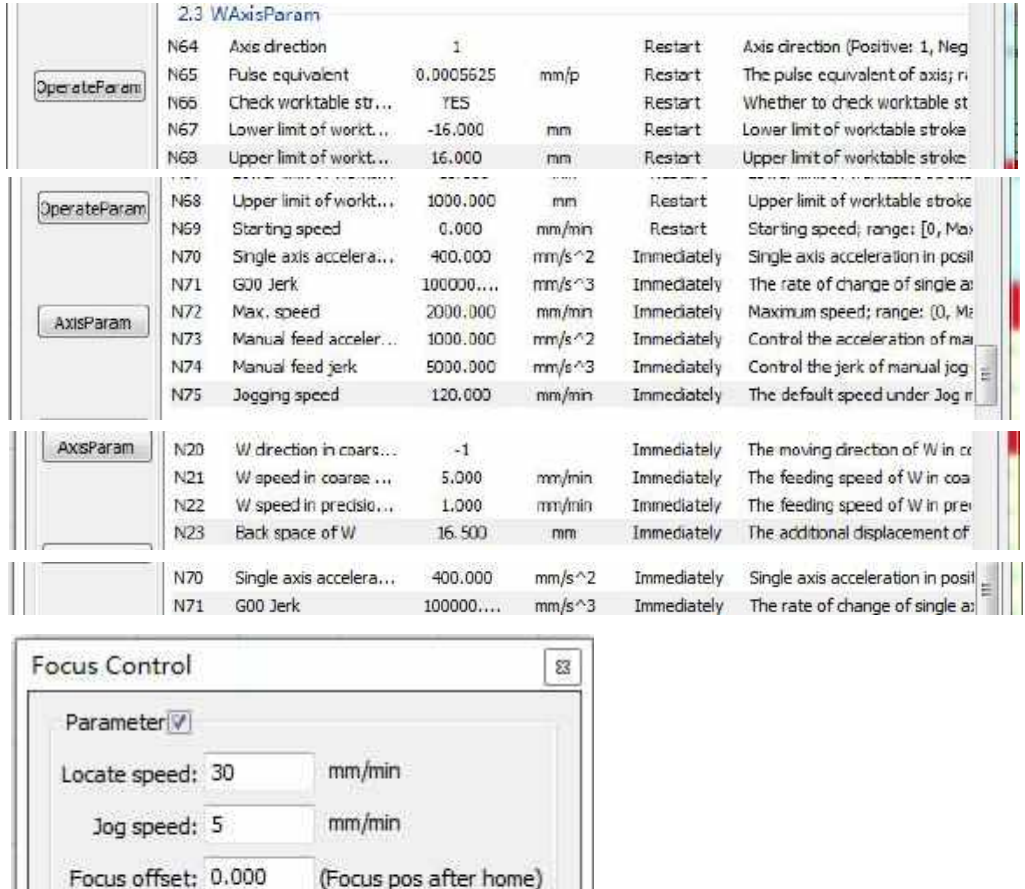

 $43$ 

Control

o

Focus Pos: 0.000

Locate

 $^{+}$ 

Home

Shenzhen Worthing Technology Co., Ltd

 $\overline{a}$ 

Stop

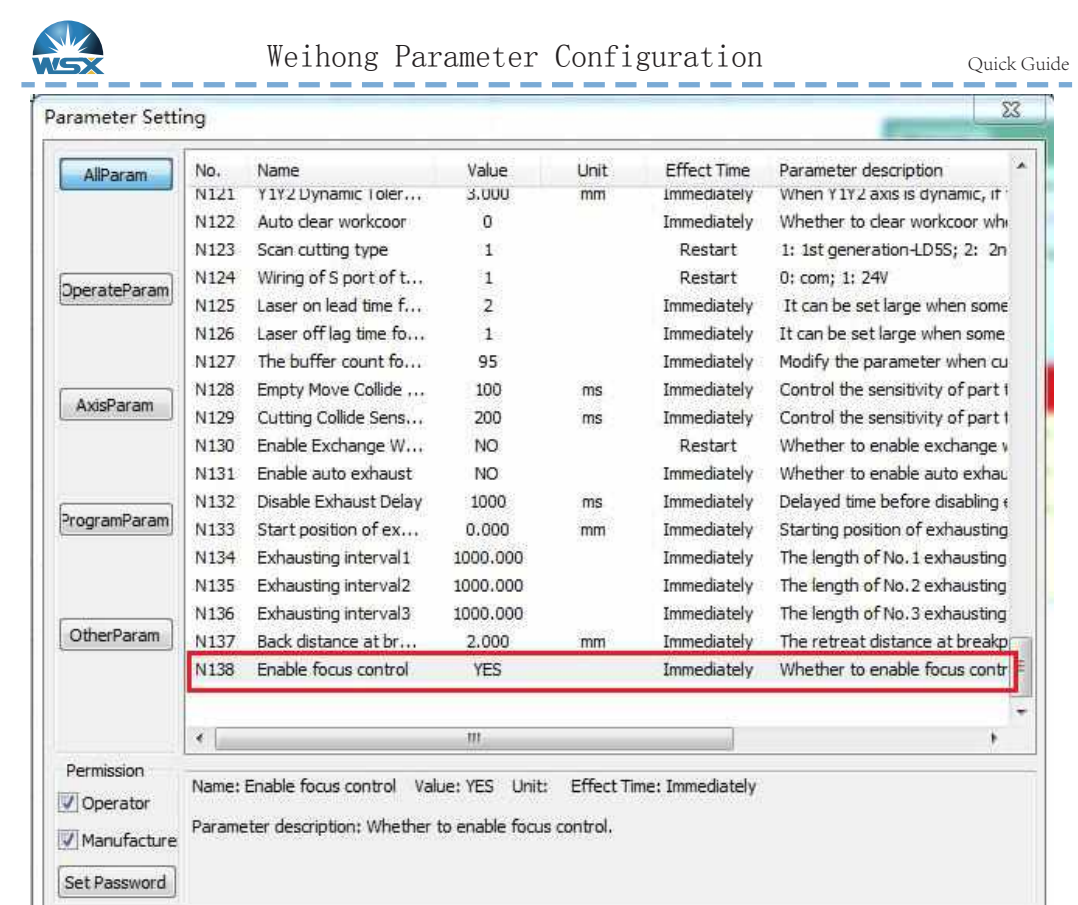

Choose YES for N138;then the Forth Axis(W) will be enable.

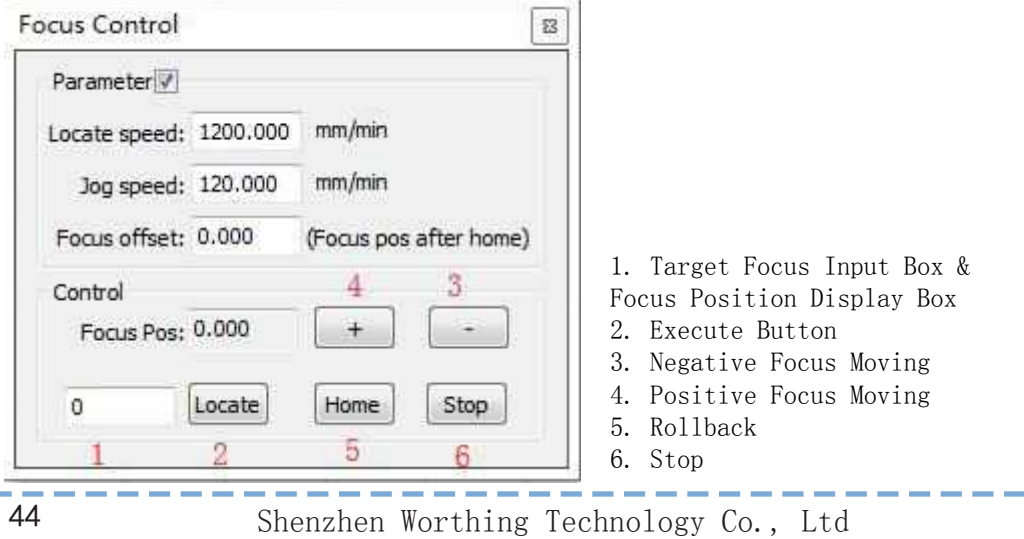

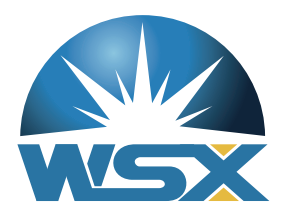

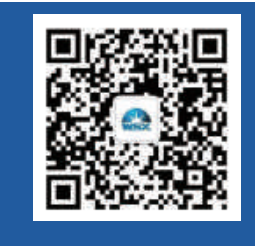

地 址:广东省深圳市龙华新区大浪街道浪口工业园青年梦工厂3栋3楼<br>Address:Floor 3, Building 3, Langkou Industrial Zone, Dalang,<br>Longhua District, Shenzhen 电话 T e I: +86 0755 27702280 传真 F a x: +86 0755 27702881 、<br>网址 W e b : www.szworthing.com.cn<br>邮箱 Email : info@szworthing.com.cn